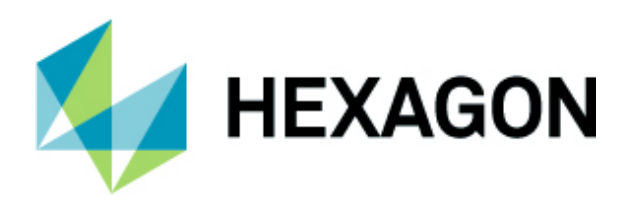

Release Guide

# **Release Guide**

ImageStation 2020

Version 16.6 – ImageStation Automatic Elevations DSM (ISAD) Initial Release 21 July 2020

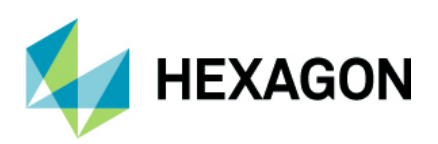

# **Contents**

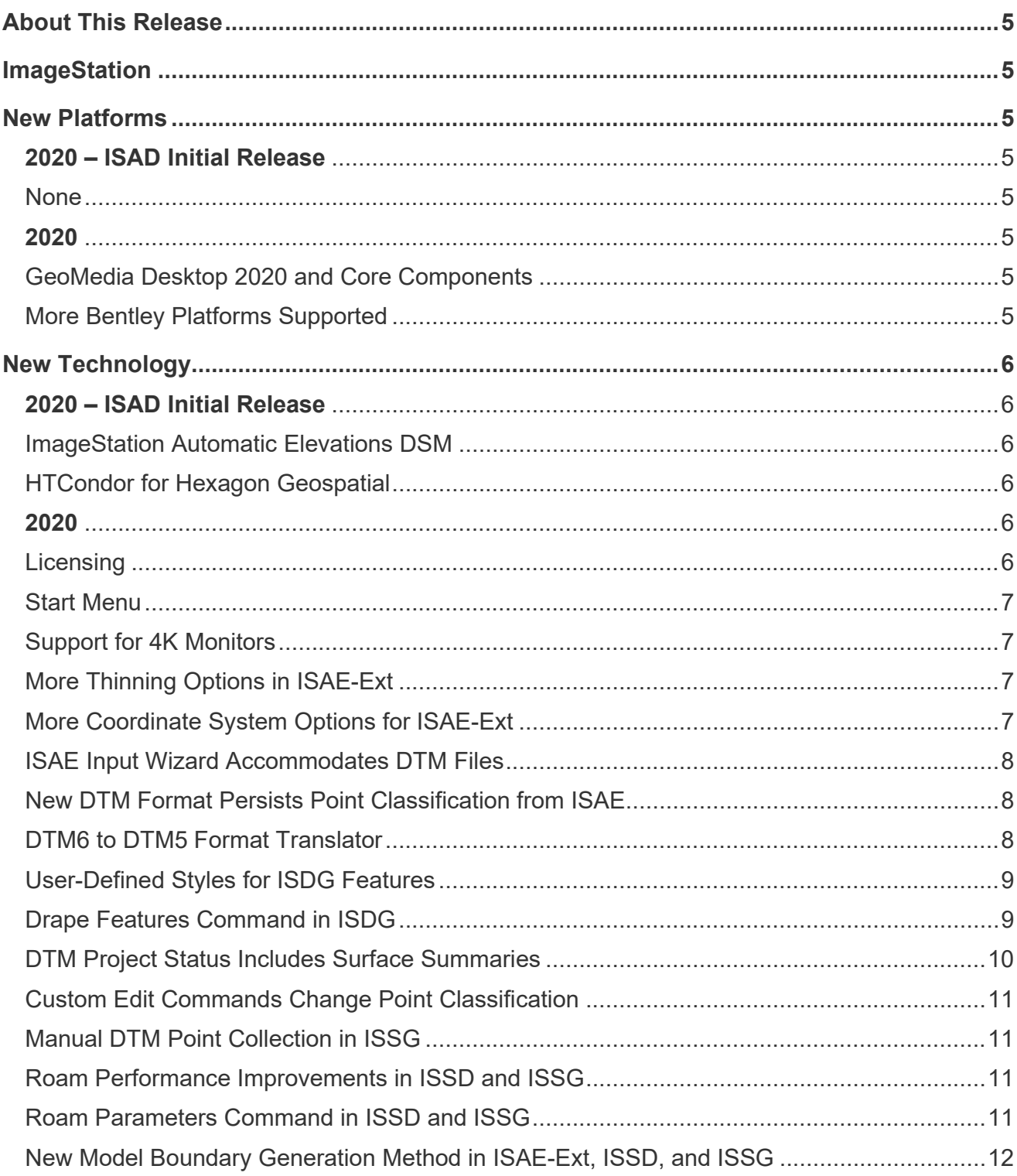

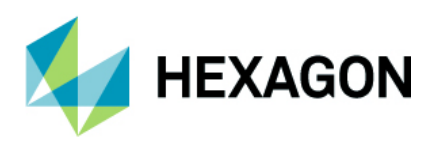

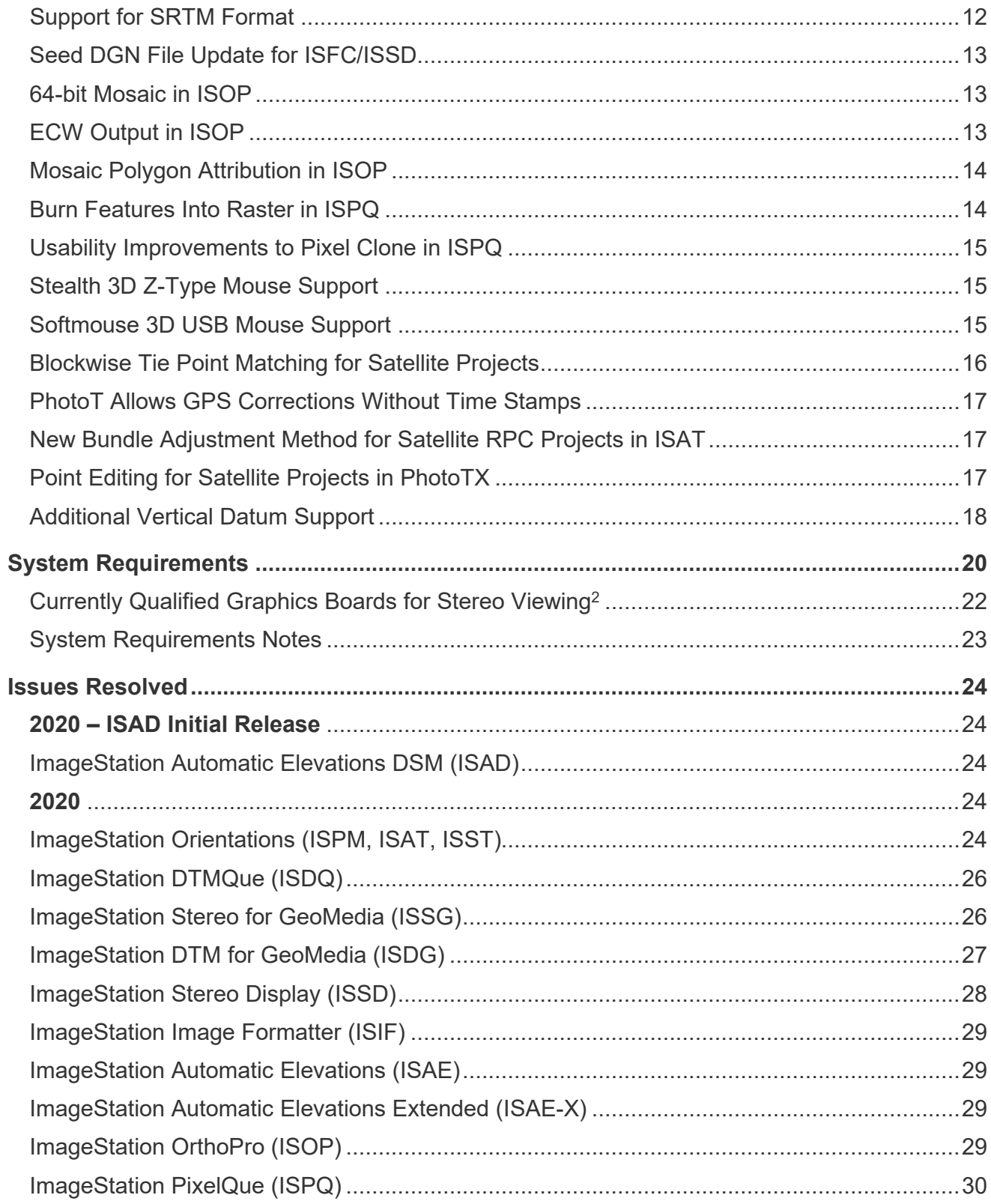

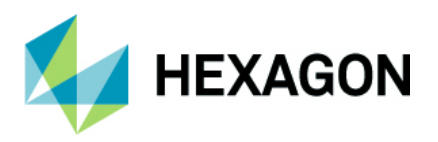

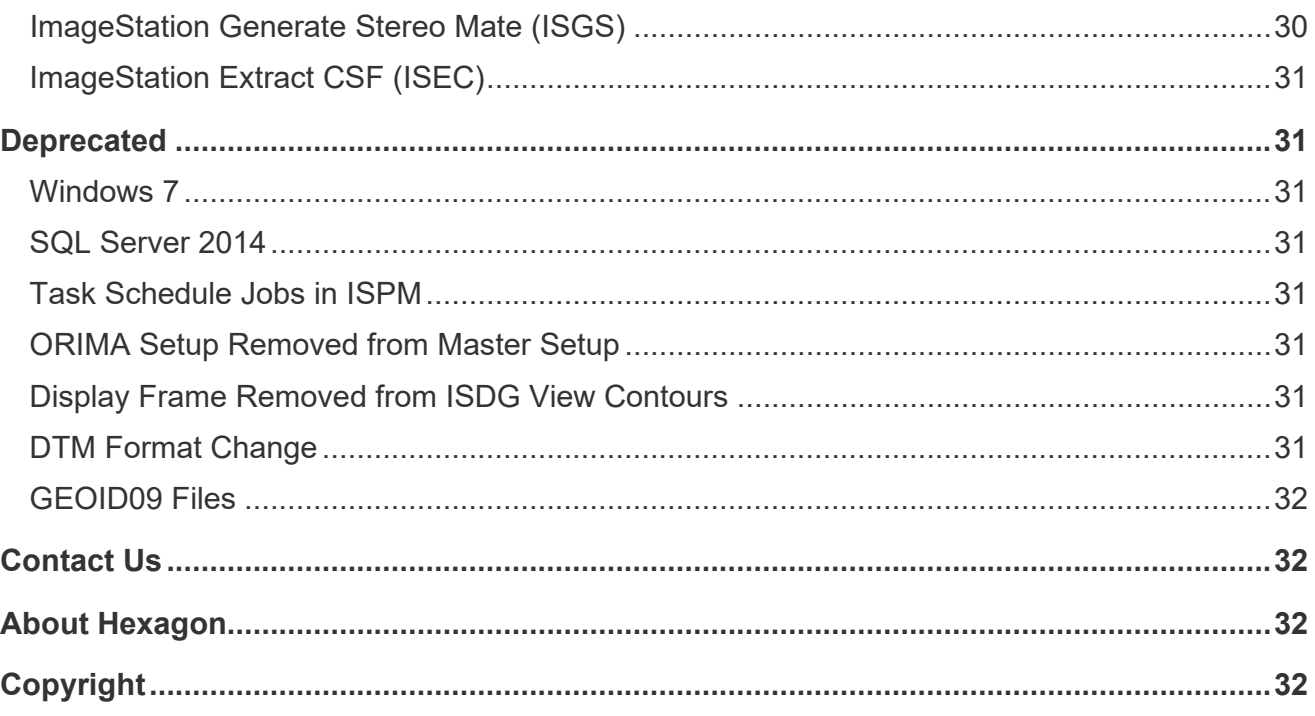

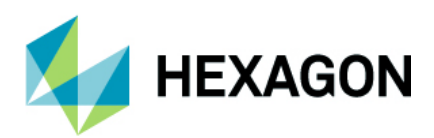

# <span id="page-4-0"></span>**About This Release**

This document describes the enhancements, fixes, and system requirements for ImageStation. Although the information in this document is current as of the product release, see the [Hexagon Geospatial Support website](https://www.hexagongeospatial.com/resources/support) for the most current version.

This release includes both enhancements and fixes. For information on new features, see the New Technology section. For information on fixes that were made for this release, see the Issues Resolved section. For information on hardware and software requirements, see the System Requirements section.

This document is only an overview and does not provide all of the details about the product's capabilities. See the online help and other documents provided with ImageStation for more information.

# <span id="page-4-1"></span>**ImageStation**

The ImageStation® software suite enables digital photogrammetry production workflows, including project creation, orientation, and triangulation from aerial and satellite imagery. It also provides stereo GIS feature collection and editing, digital terrain model (DTM) collection and editing, as well as orthophoto production and editing. ImageStation is specially designed for high-volume photogrammetry and production mapping customers who need to move large quantities of raw spatial information to an actionable or exploitable format.

# <span id="page-4-2"></span>**New Platforms**

#### <span id="page-4-3"></span>**2020 – ISAD Initial Release**

<span id="page-4-4"></span>None

#### <span id="page-4-5"></span>**2020**

#### <span id="page-4-6"></span>GeoMedia Desktop 2020 and Core Components

All ImageStation products are now compatible with GeoMedia 2020 and its underlying core components, including Common Raster Platform and Common Coordinate Systems.

#### <span id="page-4-7"></span>More Bentley Platforms Supported

In addition to running with MicroStation V8i, all the ImageStation applications that are MicroStation-based (ISSD, ISFC, ISDC) were modified to run with Power InRoads V8i and Power GEOPAK V8i. Although MicroStation is not a requirement to run ISAE, if any of these Bentley products are found on the system while ISAE is installed, ISAE is enabled to write surface points and data out to DGN files.

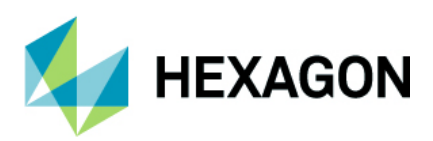

# <span id="page-5-0"></span>**New Technology**

### <span id="page-5-1"></span>**2020 – ISAD Initial Release**

<span id="page-5-2"></span>ImageStation Automatic Elevations DSM

This release includes the initial release of the new product ImageStation Automatic Elevations DSM (ISAD) which replaces ImageStation Automatic Elevations – Extended (ISAE-Ext). ISAD is a superset of ImageStation Automatic Elevations (ISAE). In addition to the feature-based matching approach to create digital terrain models from stereo aerial frame, ADS, and satellite images found in ISAE, ISAD adds 64-bit dense matching to create digital surface models from stereo aerial frame and satellite images using the Semi-Global Matching (SGM) methodology. Both the feature-based terrain matching and the dense surface matching support local or distributed processing via HTCondor for Hexagon Geospatial.

The ISAD 2020 release includes the same feature-based matching capabilities that ISAE-Ext had, and replaces the old SGM engine in ISAE-Ext with a completely new SGM engine. The new SGM engine provides a number of improvements over the old SGM engine, including:

- Adds support for satellite imagery and scanned film in addition to digital aerial frame imagery. The old SGM engine only supported digital aerial frame imagery.
- Provides better coverage with fewer void areas on roof tops, trees, water, power lines, vertical or nearly vertical faces, and other areas for most projects
- Processes jobs 2-3 times faster while using less memory
- Fixes several issues that were present in the previous product ISAE-Ext

The previous version of ImageStation Automatic Elevations 2020 and Leica Geosystems XPro SGM 6.4, if present, must be uninstalled before installing ISAD 2020.

#### <span id="page-5-3"></span>HTCondor for Hexagon Geospatial

An updated version 16.6.1 of HTCondor for Hexagon Geospatial 2020 is included in this release for compatibility with ISAD.

The previous version of HTCondor for Hexagon Geospatial 2020 v16.6, if present, should be uninstalled before installing HTCondor for Hexagon Geospatial 2020 v16.6.1. You do not need to uninstall or reinstall Condor 8.4.0.

#### <span id="page-5-4"></span>**2020**

#### <span id="page-5-5"></span>Licensing

A new product license is required for the 2020 release. The latest Geospatial License Administration tool should be downloaded and used for this release.

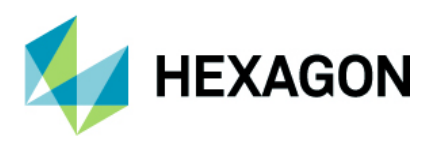

#### <span id="page-6-0"></span>Start Menu

The prefix "Hexagon" has been removed from the product name on the Start menu as well as the Windows product uninstall facilities available from Settings and the Control Panel. This provides consistency with other Hexagon Geospatial products, as well as improved ease in finding the product by its familiar name in these product lists.

#### <span id="page-6-1"></span>Support for 4K Monitors

Support for 4K monitors was added to the ImageStation products. Stereo applications will run in this environment, but window size is limited, and roam performance suffers. It is recommended to run stereo applications at half resolution.

#### <span id="page-6-2"></span>More Thinning Options in ISAE-Ext

Options for thinning the LAS files coming from ISAE-Ext have been incorporated into the user interface. The options are *Low*, *Medium*, and *High*, with *Medium* being default and equivalent to past behavior.

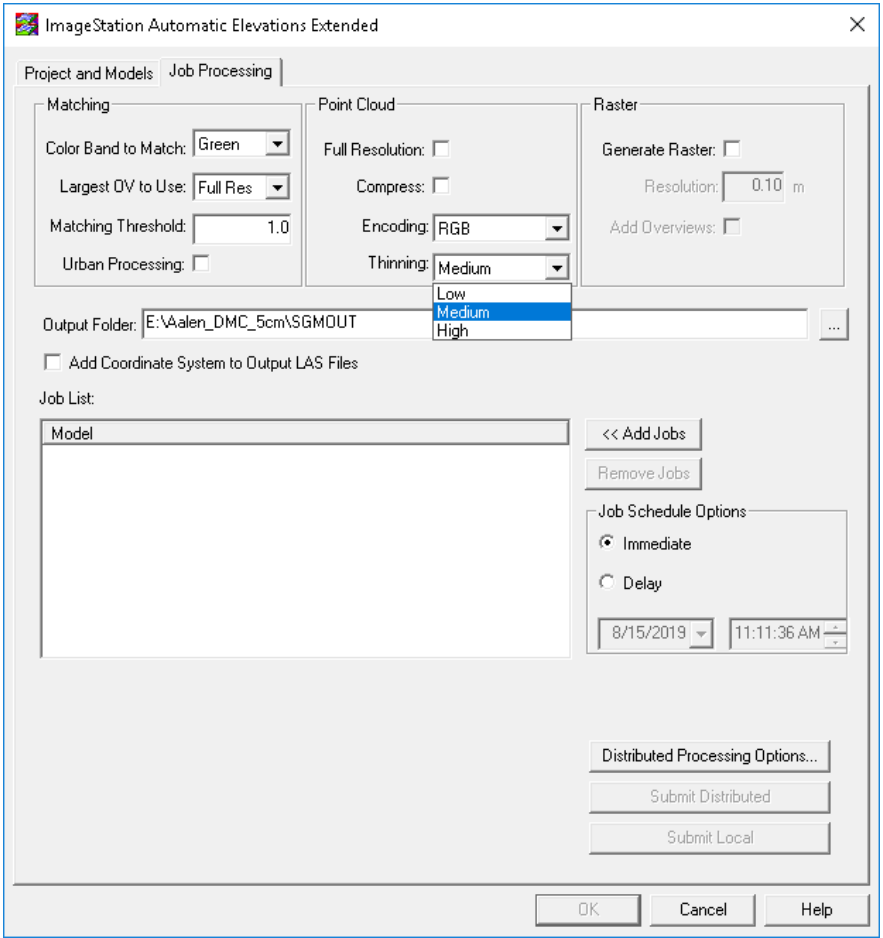

#### <span id="page-6-3"></span>More Coordinate System Options for ISAE-Ext

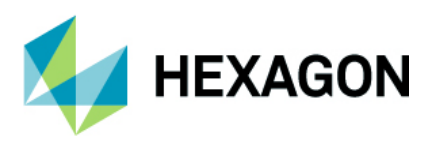

Previously, the option to embed the coordinate system information into the header of the LAS files was limited to cases where the vertical datum was one of four settings (*Newlyn, NGVD29, NAVD88, or ellipsoid*). The option now allows users to embed the coordinate system regardless of the vertical datum setting. However, users should be aware that any other vertical datums will be embedded as "*unknown*" and therefore no datum transformation to other vertical datums is possible.

#### <span id="page-7-0"></span>ISAE Input Wizard Accommodates DTM Files

The Input Files wizard on the Project and Models tab was modified to accept DTM format files as input morphological files. Previously the wizard only accepted DGN format files. This allows ISSG/ISDG users to use model-wise input DTM files to assist the ISAE matching process.

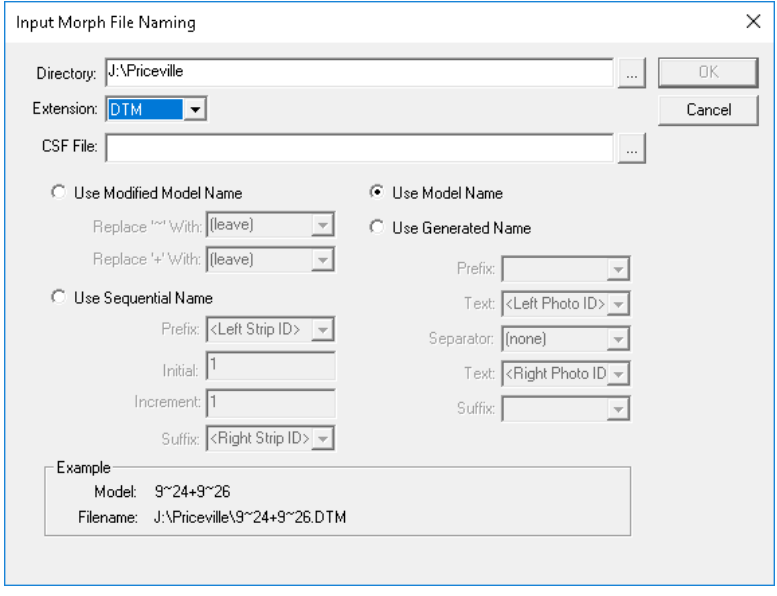

#### <span id="page-7-1"></span>New DTM Format Persists Point Classification from ISAE

The DTM format generated from ImageStation products was modified to maintain the classification of points that are generated with ISAE. Other products, such as ISDG and ISSG, now recognize this classification and use it to properly color code points for display.

#### **IMPORTANT:**

- This change to the DTM format structure makes it incompatible with older versions of ImageStation applications. Product releases prior to 2020 cannot use these files. Users that are required to create files with backward compatibility for older products should use the new DTM6 to DTM5 translator that is delivered with ISDQ. No license is required to use the translator.
- ISDC 2020 uses a different surface engine than the rest of the ImageStation products and therefore will not recognize this new DTM format. It is not typical to feed DTM files into ISDC for surface generation and editing, that is typically done via DGN files. However, if users should find it necessary to use open these files with ISDC they can use the DTM6 to DTM5 format translator as described below.

#### <span id="page-7-2"></span>DTM6 to DTM5 Format Translator

A new command line translator allows ISDQ users to reformat DTM6 format surface files to the older DTM5 format so as to be backward compatible with older versions of ImageStation software. This translator does not require an ISDQ license to run. EX:

start /wait Dtm2Dtm5.exe --input input.dtm --output output.dtm

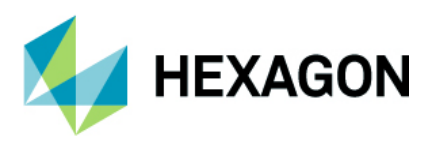

#### <span id="page-8-0"></span>User-Defined Styles for ISDG Features

A style library is now delivered by ISDG to the GeoWorkspaces\Libraries folder so that users can customize the display of point and geomorphological features in the Map and Stereo Windows in GeoMedia. The ContourLabel feature class has defaulted to 50% translucent frame, this can be changed by modifying the style. The Display Frame option has been removed from the View Contours dialog as it is now redundant with style settings in ContourLabel feature class. Color codes that correspond to point classification originating from ISAE are also defined in the style library.

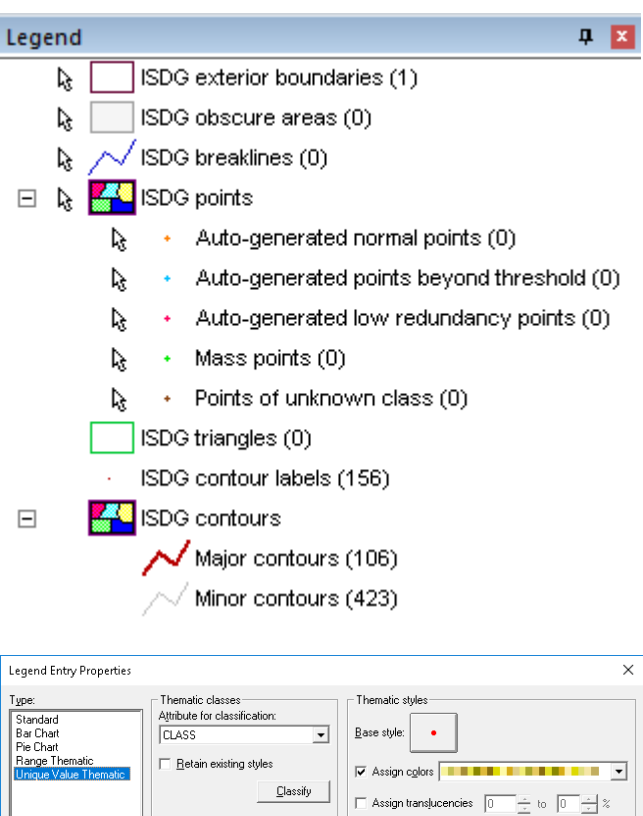

 $\boxed{\phantom{1}}$  Assign sizes  $\boxed{5.000\phantom{10}}$  to  $\boxed{5.000\phantom{10}}$  pt

Count

Count

 $\Box$  Show count as percent  $-0K$ 

Cancel ٦

Label<br>Auto-generated normal points<br>Auto-generated points beyon<br>Auto-generated low redundai<br>Mass points<br>Points of unknown class

Label

#### <span id="page-8-1"></span>Drape Features Command in ISDG

Style Value

Style Label

Class: 0 of 0

 $\overline{\phantom{1}}$ 

A new Drape Features command added to ISDG allows users to drape existing features on surfaces to create new features with updated Z values.

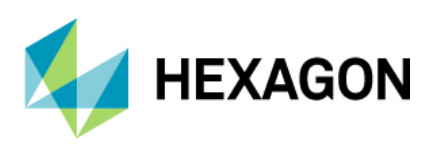

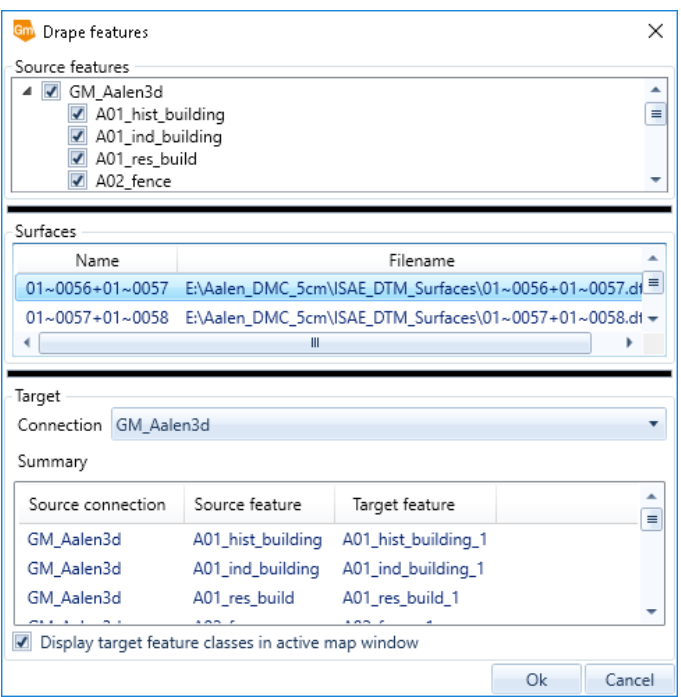

## <span id="page-9-0"></span>DTM Project Status Includes Surface Summaries

The ISDG DTM Project Status dialog was modified to include statistical information about surfaces in the active project, this includes the XYZ range of the surface and the number of DTM features that make up the surface.

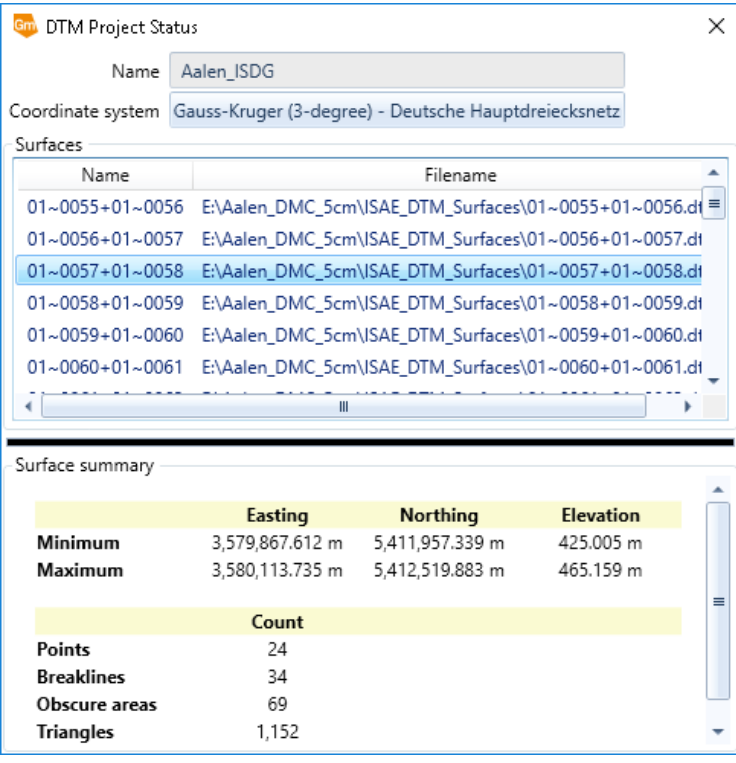

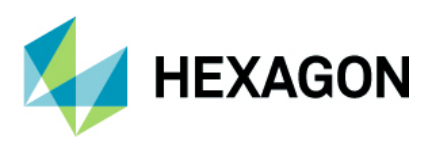

#### <span id="page-10-0"></span>Custom Edit Commands Change Point Classification

The Custom Edit commands in ISSG were modified to update the classification of auto-generated points from ISAE to regular mass points due to the points being edited with either the Flatten or Change Elevation custom edit commands.

#### <span id="page-10-1"></span>Manual DTM Point Collection in ISSG

Two new commands were included in the ISSG Insert Feature menu list: Generate Uncollected Points and Collect Points. These commands allow users to create a user-defined grid of points for manual collection which can then be used with ISDG commands to generate surfaces.

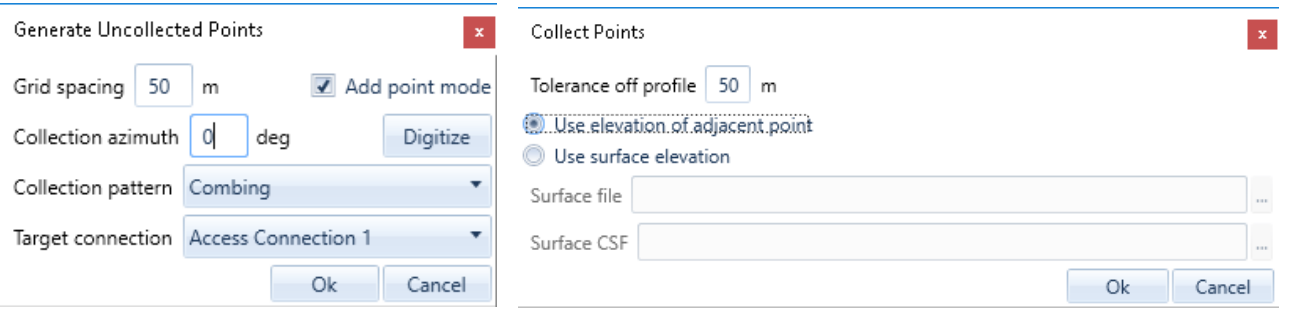

#### <span id="page-10-2"></span>Roam Performance Improvements in ISSD and ISSG

Improving roam performance within the limitations imposed by current operating systems, graphics cards, and drivers was a priority. A new command called Roam Parameters was applied to both ISSD and ISSG along with several updates to the software to resolve performance issues.

Although general roam performance, and roam performance when placing linear features was improved, roam performance when placing complex cell or symbol features with ISFC can result in reduced roam performance in ISSD. To address this, the new *fc point dynamics off* key in command was added to ISFC to disable the display of dynamic vector data when placing cells and symbols, allowing for smoother roam when moving between features to be mapped.

**Note:** If dynamics are disabled while capturing 2-point cells or symbols, it will be automatically re-enabled after the first *DATA* point is pressed so the user can properly define the radius or diameter of the feature being mapped. Once the feature is completed with the second *DATA* point, dynamics will be disabled again. Users can use *fc point dynamics on* or *fc point dynamics toggle* to re-enable dynamics again.

#### <span id="page-10-3"></span>Roam Parameters Command in ISSD and ISSG

The command Roam Parameters was added to ISSD and ISSG, allowing users to calibrate various settings associated with roam mode operations to adjust the processing for custom system configurations. Default settings are optimized for the units tested at Hexagon, but user needs may vary.

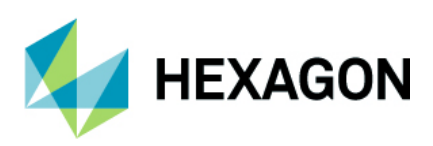

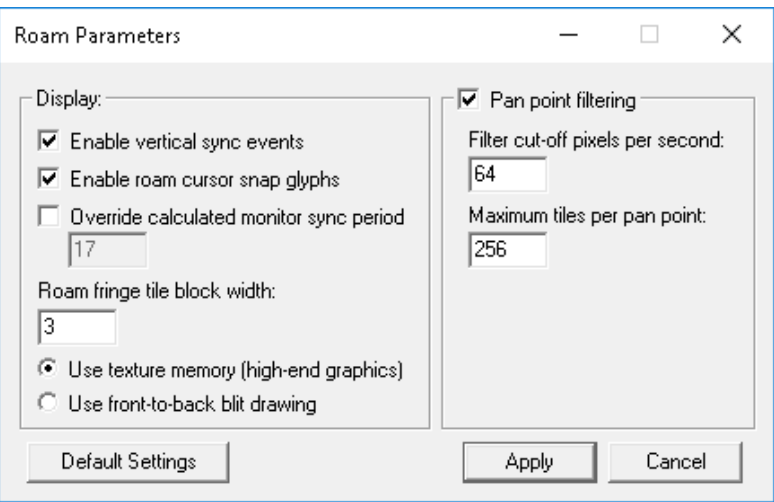

#### <span id="page-11-0"></span>New Model Boundary Generation Method in ISAE-Ext, ISSD, and ISSG

A new method for generating the stereo model boundaries was implemented in ISAE-Ext, ISSD, and ISSG. This new method produces more rectangular-shaped polygons that more closely approximate the neat model area as opposed to "chevron-shaped" polygons that are often seen using the older method.

Note that this new method can result in small gaps if there is a lot of crab along flight lines or if models intersect at odd angles, but typically does not affect the size of the computed minimum bounding rectangle used by ISAE-Ext for processing. The older method remains in use for ISAE to prevent gaps in coverage for that product as it does not use an MBR for computation.

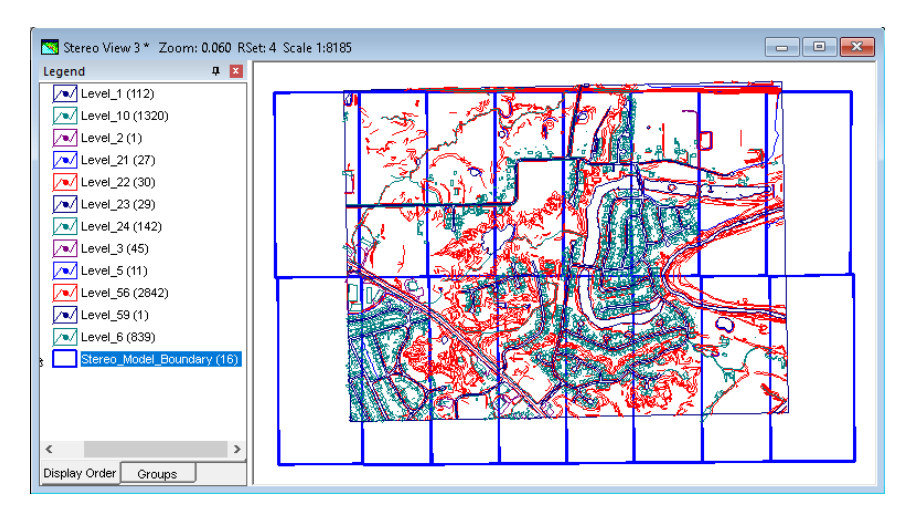

#### <span id="page-11-1"></span>Support for SRTM Format

Support for the NASA Shuttle Radar Topography Mission (SRTM) format surface files (\*.hgt) was added to OrthoPro, Generate Stereo Mate, ISSG, ISSV, and Orientations. These data are available in 1 arc second tiles at [https://dwtkns.com/srtm30m/.](https://dwtkns.com/srtm30m/)

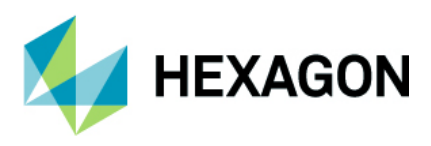

#### <span id="page-12-0"></span>Seed DGN File Update for ISFC/ISSD

A new seed file was added to the ISFC *SeedFiles* subfolder, called *Seed\_3D\_Geog\_V8.dgn*, that is properly configured for feature capture into a geographic coordinate system with satellite projects in ISSD. Note that the delivery of old V7 DGN files has been deprecated.

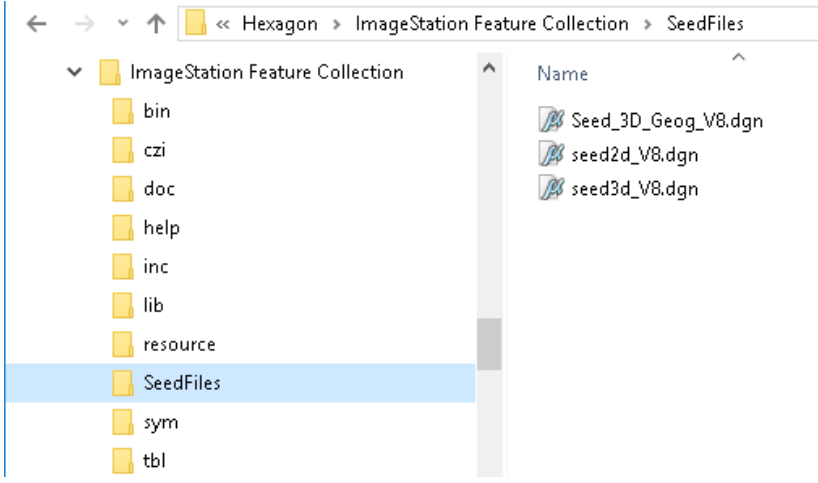

#### <span id="page-12-1"></span>64-bit Mosaic in ISOP

The Mosaic process in OrthoPro was upgraded to a 64-bit process, allowing it to take advantage of more system memory with processing speeds **up to 14 times faster** than before.

#### <span id="page-12-2"></span>ECW Output in ISOP

OrthoPro rectify and mosaic processes can now directly output ECW format without requiring additional software and a separate conversion step. ECW format provides exceptional compression, capable of reducing terabyte-sized files to five percent of their original size while retaining the image's full visual quality. When you compress your imagery into ECW format, the result is a much smaller single file that can be stored, sent, and displayed even on small devices.

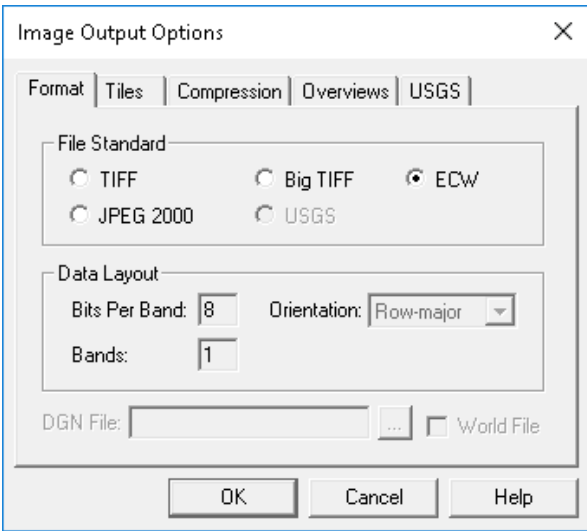

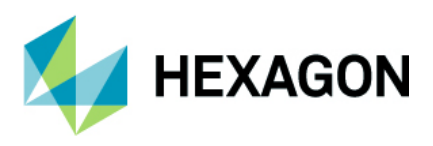

#### <span id="page-13-0"></span>Mosaic Polygon Attribution in ISOP

Each *MosaicPolygon* feature generated by ImageStation OrthoPro (ISOP) will now have two attributes that are populated when the feature is assigned input images: *Source\_File* and *Source\_Date*.

If an ImageStation Photogrammetric Manager (ISPM) project is used as input, the *Source\_File* value indicates which *Photo* image file from the ISPM project was used to create the input ortho of the polygon. The *Source\_Date* value is derived from the *TIFFTAG\_DATETIME* metadata of the input file if the TIFF tag exists, otherwise, it will use the *Modified* timestamp of the file on disk as returned from the Windows operating system.

If an ISPM project is *not* used as input, then the *Source\_File* and *Source\_Date* are derived from the *imported*  orthos that are used to populate the polygon.

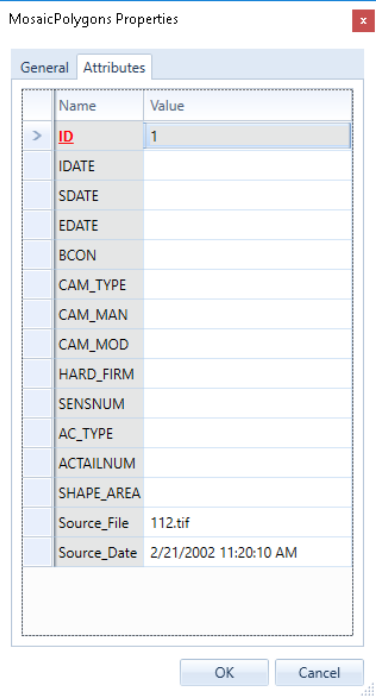

#### <span id="page-13-1"></span>Burn Features Into Raster in ISPQ

A new Burn Features command was added to ImageStation PixelQue (ISPQ) allowing users to burn vector data such as text, contours, etc., into raster images.

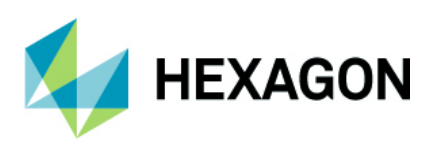

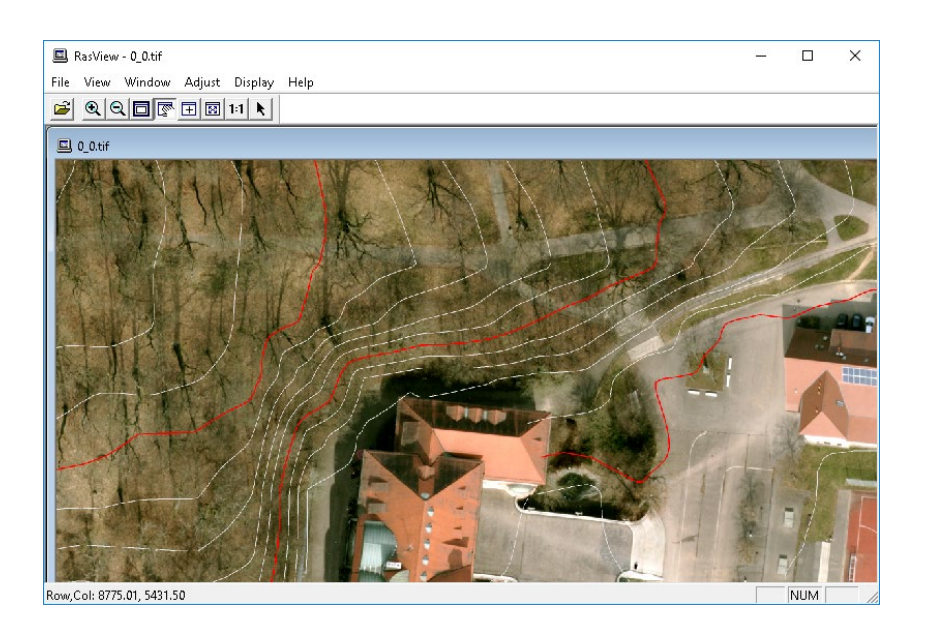

#### <span id="page-14-0"></span>Usability Improvements to Pixel Clone in ISPQ

While using the Pixel Clone command users can hold the spacebar on the keyboard to enable panning in the map window while making edits. This option was modified such that while using the Pixel Clone command during Inspect Images or Review Problem Markers, and the Sync option is enabled on the Pixel Clone dockable control, both the Inspection and Auxiliary windows will pan together to synchronize both views. Also, when prompted to pick a source image during the Clone operation, and the pick quick dialog appears, ISPQ will turn off the display of other overlapping images as you move your cursor over the picklist options to easily determine which image should be used for the clone operation. This same behavior also applies when using Splice and Match Images commands.

#### <span id="page-14-1"></span>Stealth 3D Z-Type Mouse Support

Support for the Stealth 3D Mouse Z-Type was added to ImageStation Orientations, ISSD, and ISSG. Previously, these products only supported the E-Type and V-Type.

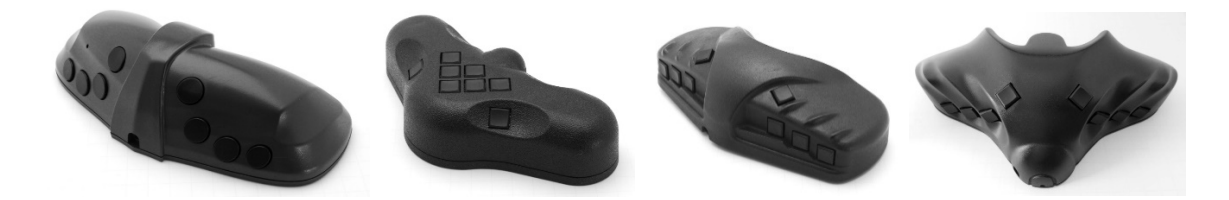

#### <span id="page-14-2"></span>Softmouse 3D USB Mouse Support

Support for direct USB data interface to softmouse 3D input device was added to ImageStation Orientations, ImageStation Stereo Display (ISSD), and ImageStation Stereo for GeoMedia (ISSG). Previously, there was only support for the virtual serial port emulation on COM ports 1-4.

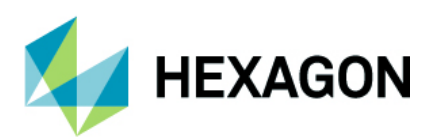

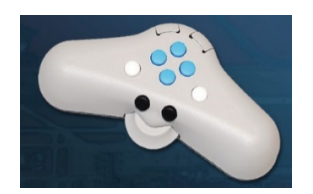

## <span id="page-15-0"></span>Blockwise Tie Point Matching for Satellite Projects

An option was added to PhotoTX that performs automatic tie point matching for satellite projects. The option is available from the Select Project and Blocks dialog when accessing PhotoTX, or accessed from the Triangulation Options dialog from within PhotoTX.

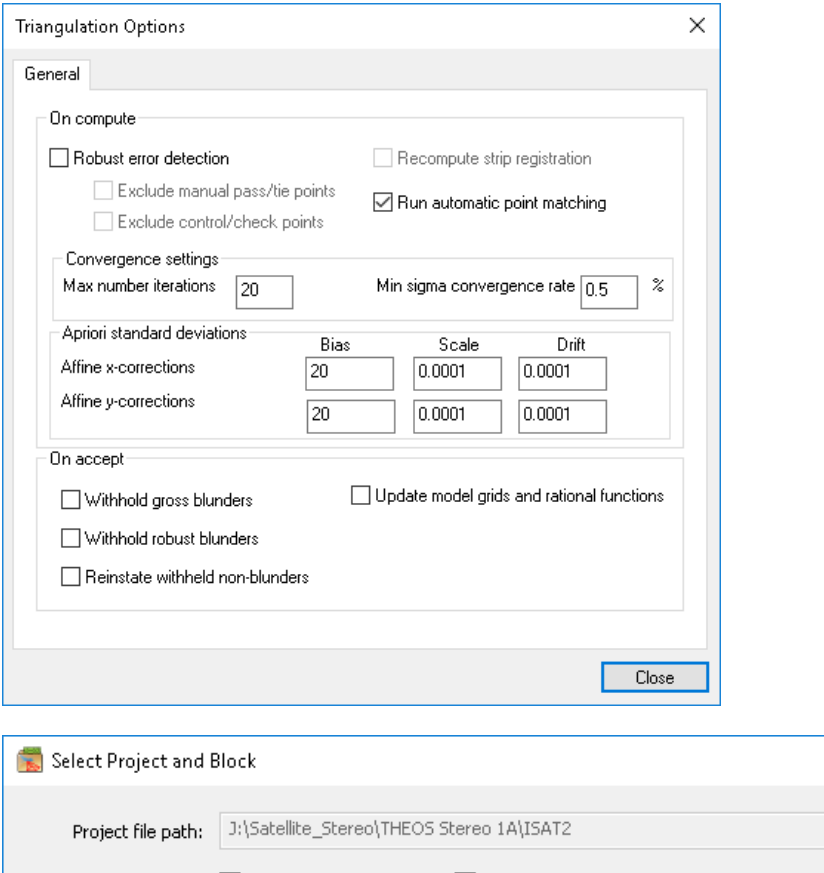

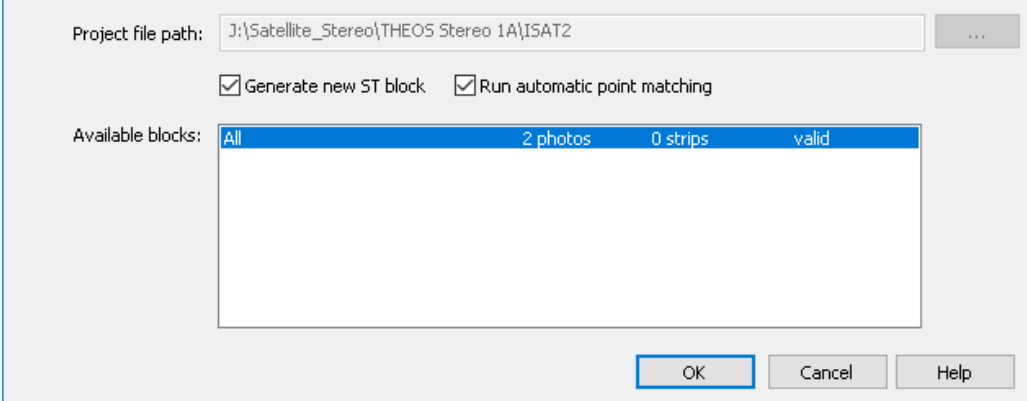

 $\times$ 

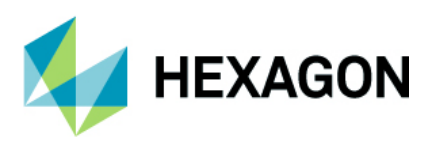

#### <span id="page-16-0"></span>PhotoT Allows GPS Corrections Without Time Stamps

The PhotoT bundle adjustment now allows users to calculate blockwise and stripwise GPS corrections even if no timestamps are available; the process assumes that all photos are one continuous block.

#### <span id="page-16-1"></span>New Bundle Adjustment Method for Satellite RPC Projects in ISAT

Existing functionality in PhotoT does not support adjustment of multi-segment satellite scenes with nonparallax points matched along a single scene between segments, so PhotoTX was enhanced to support the adjustment of these multi-segment blocks after automatic point matching, which is built into the same process.

**B.** Footprint Viewer

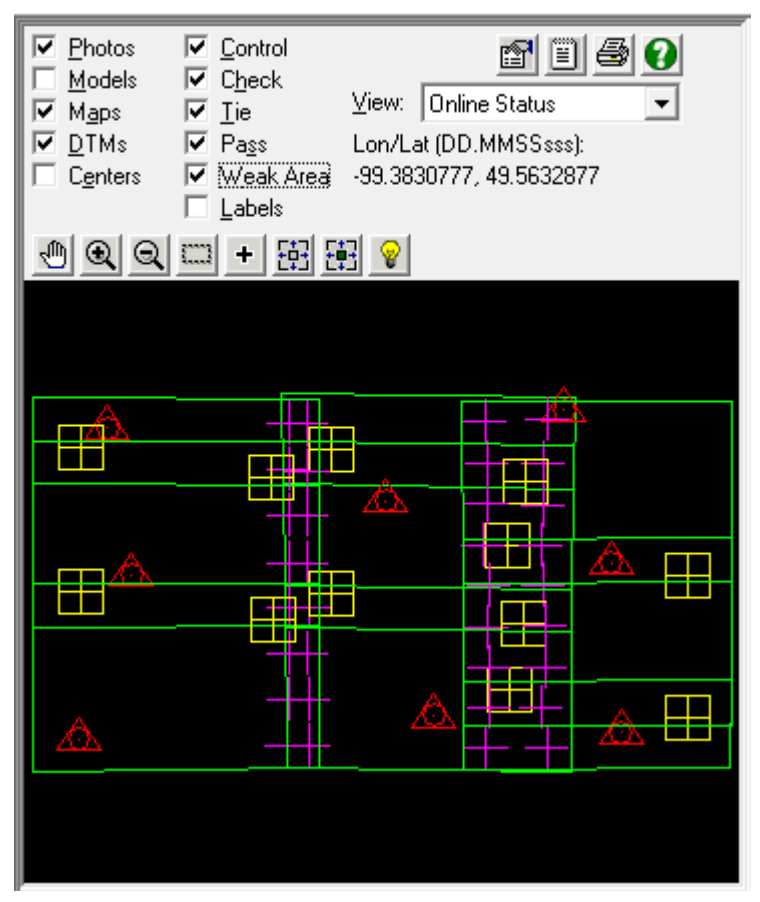

#### <span id="page-16-2"></span>Point Editing for Satellite Projects in PhotoTX

The Point Stats tab now has options to Withhold, Reinstate, and Delete point measurements. Previously users had to use Multiphoto Orientations or PhotoT to perform point editing.

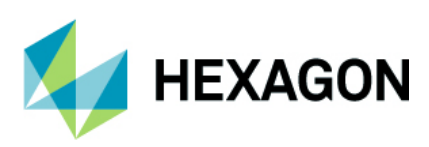

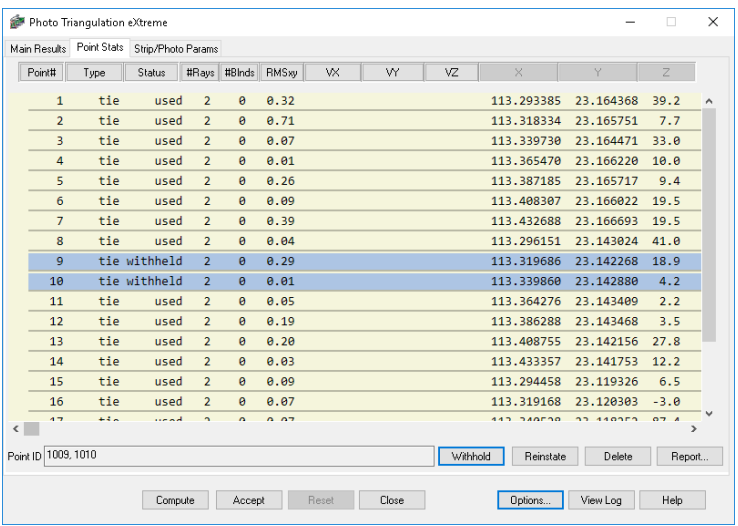

#### <span id="page-17-0"></span>Additional Vertical Datum Support

#### **EGM2008**

Support for the Earth Gravitational Model 2008 (EGM2008) vertical datum was added. Use of this datum requires the presence of the *egm2008ww1mgh.bin* grid shift file in the following locations, depending on the application in use:

- *C:\Program Files (x86)\Common Files\ImageStation\PrivateAssemblies\Config\NGSbin*
- *C:\Program Files\Common Files\ImageStation\PrivateAssemblies\Config\NGSbin*
- *C:\Program Files (x86)\Common Files\Intergraph\GeoMedia\Program\PrivateAssemblies\Config\NGSbin*

This file is used to transform between coordinate systems when one system is defined using the Earth Gravitational Model (EGM2008) vertical datum and the other is defined using the Ellipsoid (geometric) vertical datum. Check for the availability of this file on the Hexagon Geospatial download site [\(https://download.hexagongeospatial.com/\)](https://download.hexagongeospatial.com/).

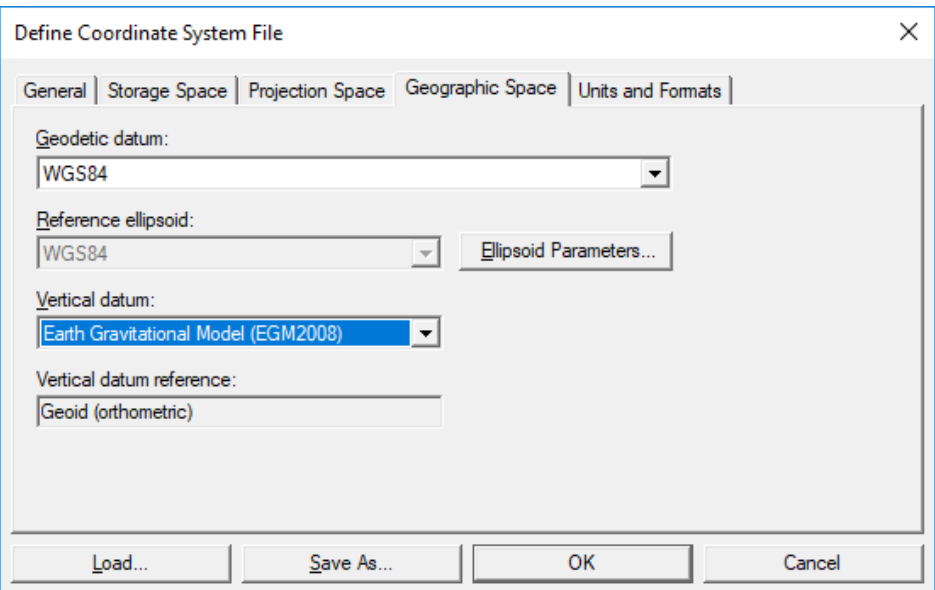

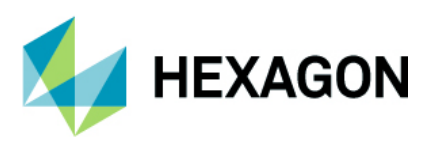

#### **AUSGeoid**

Support for the AUSGeoid2020 and AUSGeoid09 vertical datums was added. To use these, set the **Vertical datum** to *Australian Height Datum* as shown below. When the **Geodetic datum** is set to *Geocentric Datum of Australia 2020,* it will cause applications to use the AUSGeoid2020 vertical datum. If the **Geodetic datum** is set to *Geocentric Datum of Australia 1994,* then the applications will use the AUSGeoid09 vertical datum.

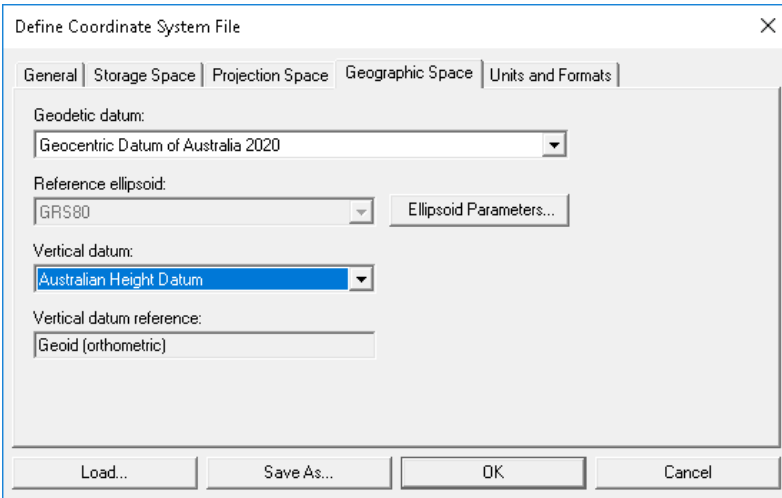

The use of these vertical datums requires that *AUSGeoid2020\_20170908.gsb* and *AUSGeoid09\_V1.01.gsb* be copied to the locations shown below, depending on the application in use. These files are used to transform between coordinate systems when one system has the Vertical datum defined using the Australian Height Datum and the other is defined using the Ellipsoid. Refer to the Australian Geoscience website for instructions on obtaining these files [\(http://www.ga.gov.au/ausgeoid/\)](http://www.ga.gov.au/ausgeoid/).

- *C:\Program Files (x86)\Common Files\ImageStation\PrivateAssemblies\Config\Canada*
- *C:\Program Files\Common Files\ImageStation\PrivateAssemblies\Config\Canada*
- *C:\Program Files (x86)\Common Files\Intergraph\GeoMedia\Program\PrivateAssemblies\Config\Canada*

#### **DHHN2016**

Support for defining the vertical datum in a csf file as DHHN2016 was added. However, transformation to/from this vertical is not performed.

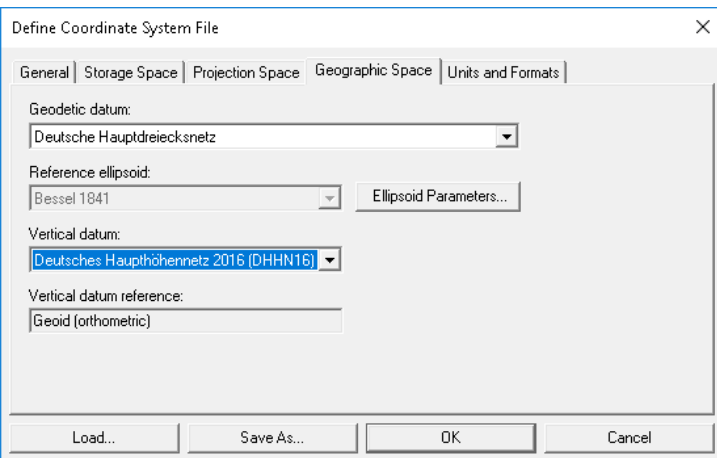

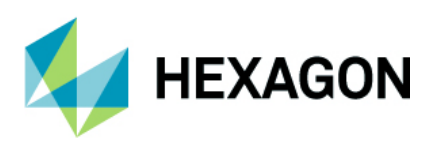

# <span id="page-19-0"></span>**System Requirements**

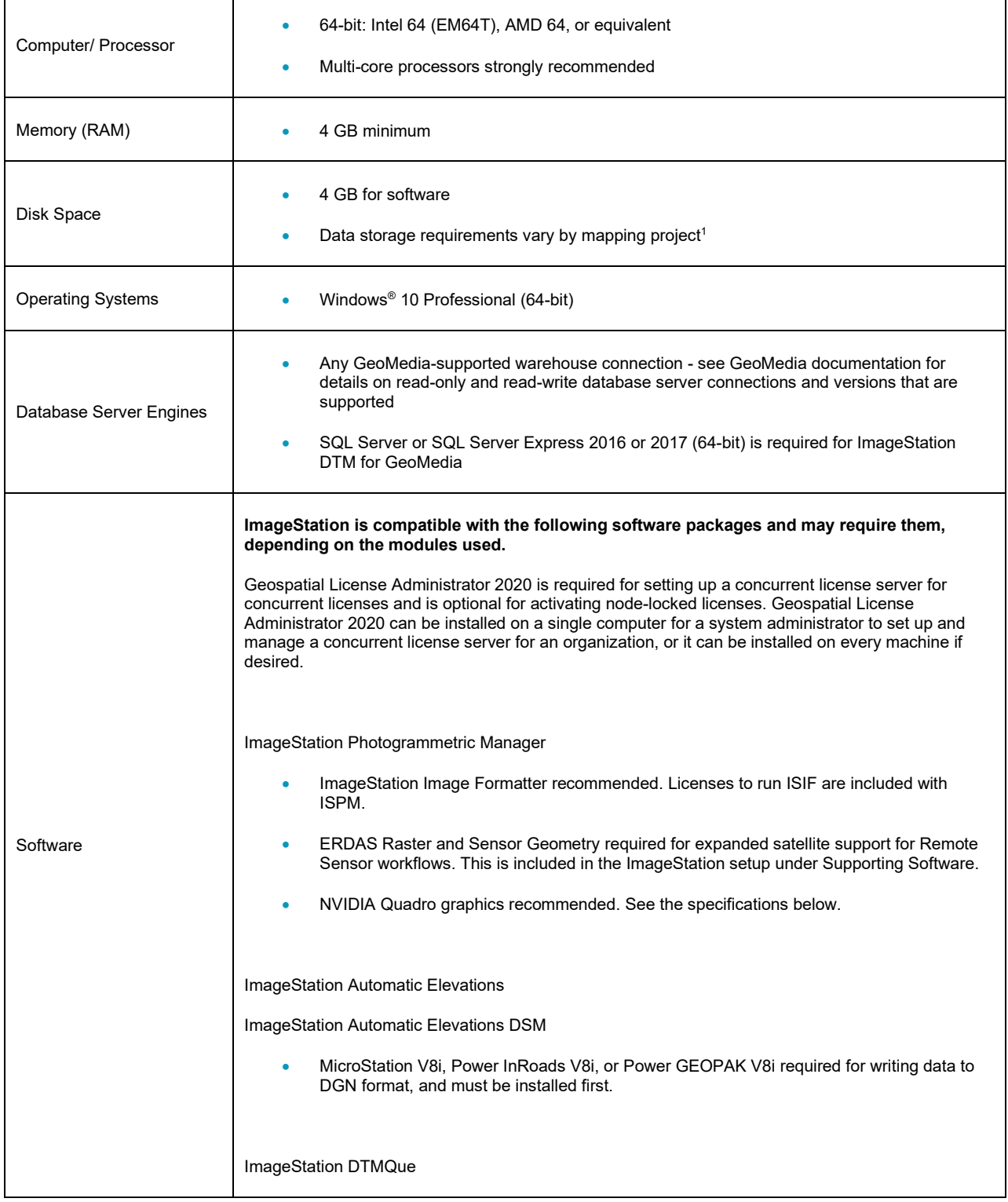

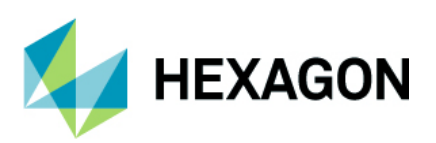

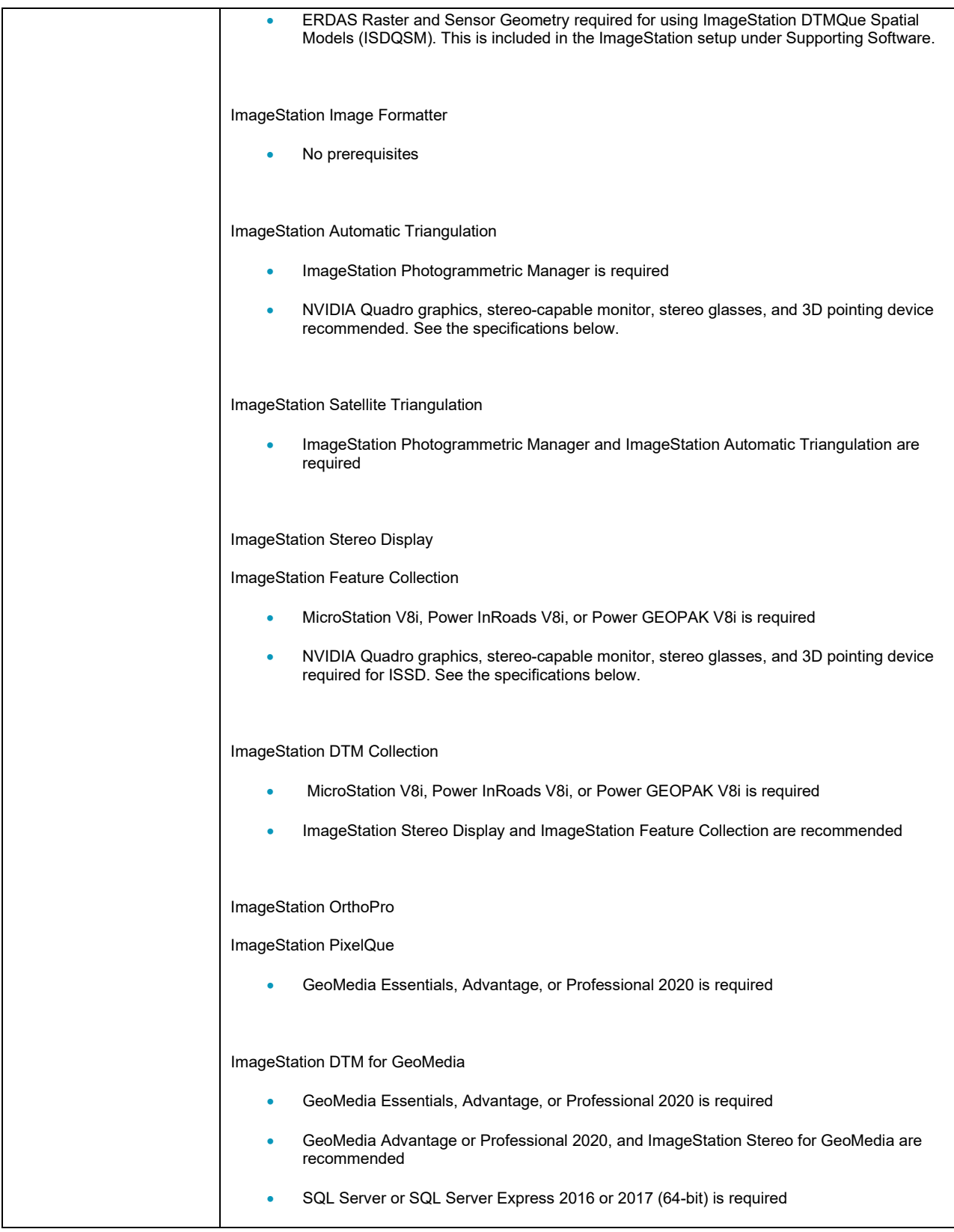

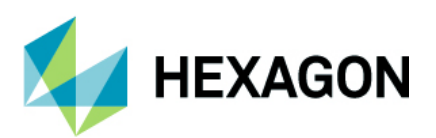

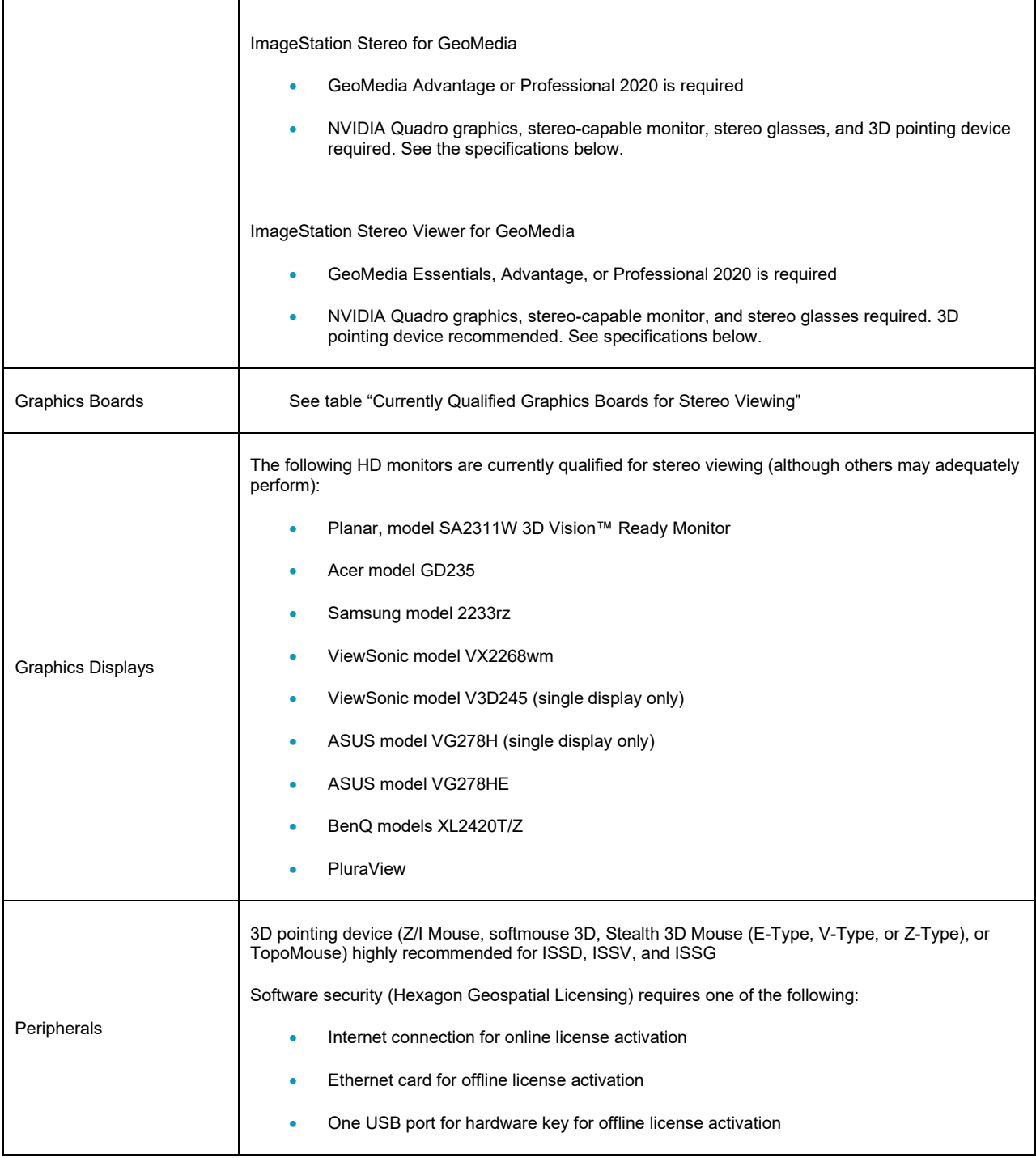

## <span id="page-21-0"></span>Currently Qualified Graphics Boards for Stereo Viewing2

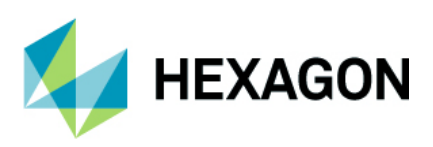

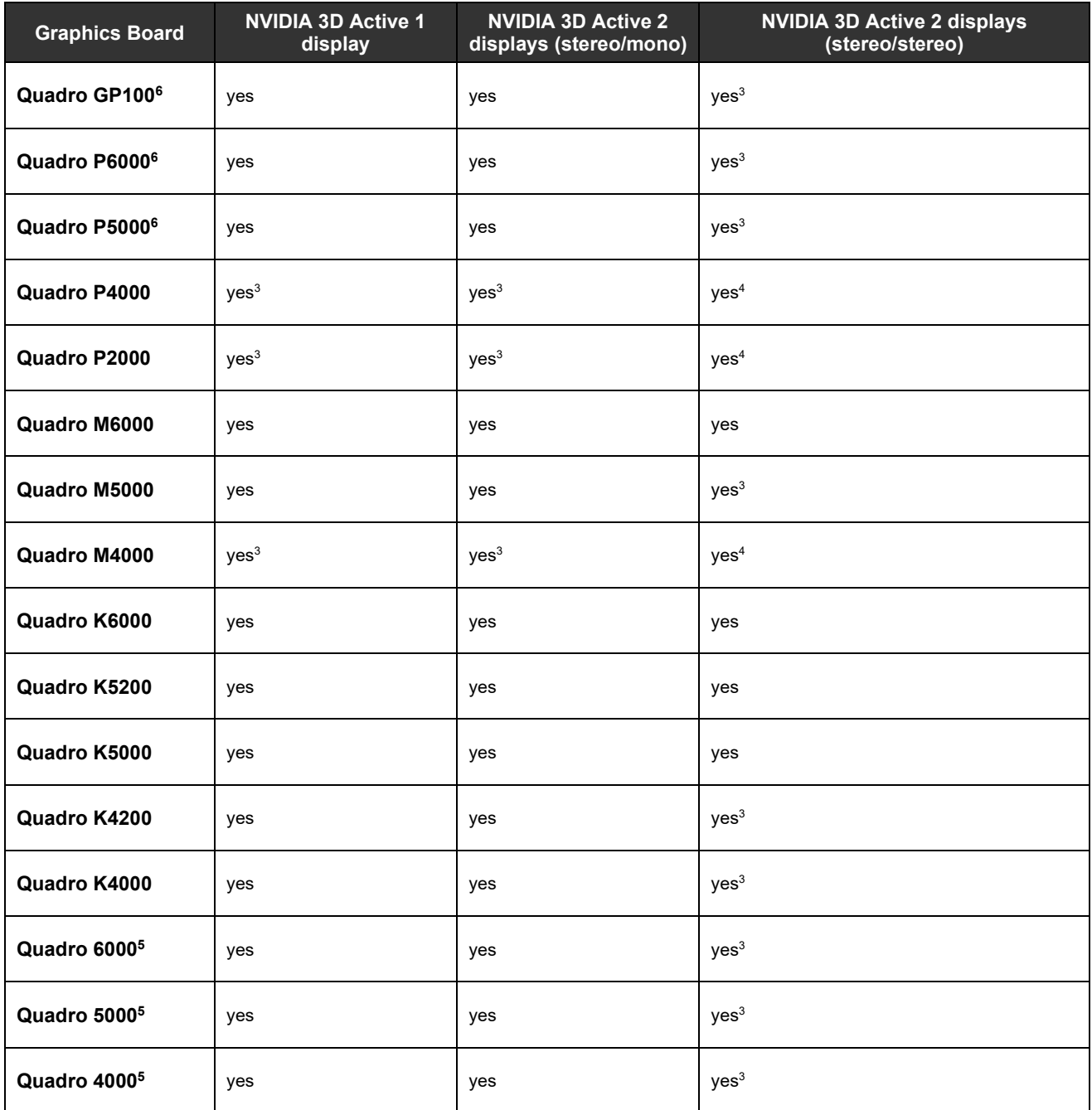

<span id="page-22-0"></span>System Requirements Notes

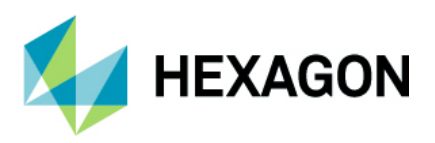

<sup>1</sup> Disk I/O is usually the slowest task in geospatial data processing. Faster hard disks improve productivity. Reading data from one disk, writing temporary data to a second disk, and writing final data to a third disk improves performance. Disk arrays improve productivity, but some RAID options slow performance. Network disk drives are subject to network limitations.

**<sup>2</sup> Refer to the** *Installation Guide* **in the ImageStation product delivery for driver installation and stereo configuration instructions.**

<sup>3</sup> DP to DVI-D dual-link adaptor required.

**Important** - Be sure to get dual-link adaptors that are USB powered, such as the **BizLink XT625 (KS10014)** or the **Accell B087B-002B** (or **B087B-007B)** models. All monitor cables must be **dual-link** DVI to support stereo display.

<sup>4</sup> Two DP to DVI-D dual-link adaptors required.

5 These cards are no longer tested. Information is for legacy purposes only.

<sup>6</sup> These cards require 8-pin PCIe power cables. Make sure your computer's power supply provides this type of power cable or use a 6-pin to 8-pin PCIe power adaptor cable.

## <span id="page-23-0"></span>**Issues Resolved**

#### <span id="page-23-1"></span>**2020 – ISAD Initial Release**

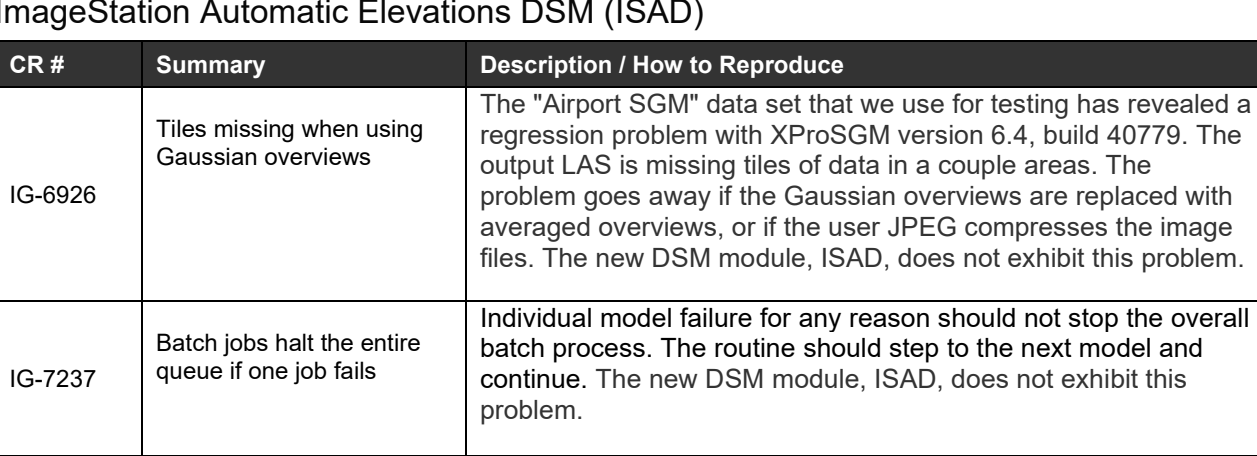

<span id="page-23-2"></span>ImageStation Automatic Elevations DSM (ISAD)

#### <span id="page-23-3"></span>**2020**

<span id="page-23-4"></span>ImageStation Orientations (ISPM, ISAT, ISST)

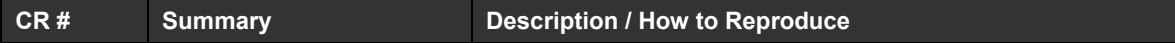

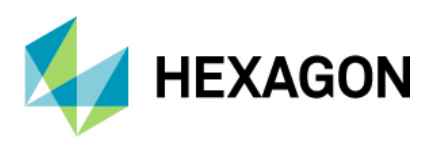

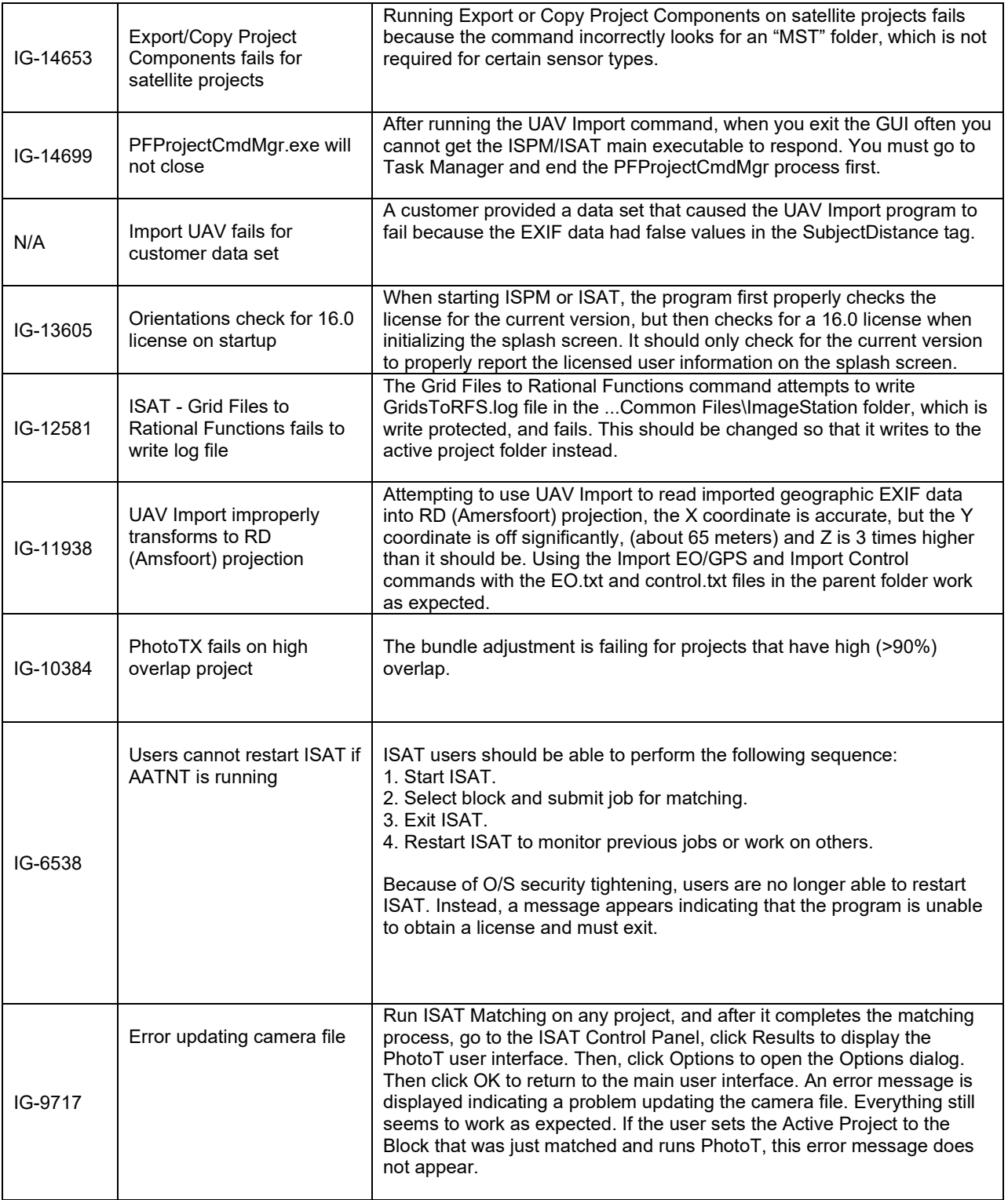

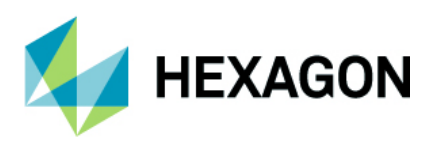

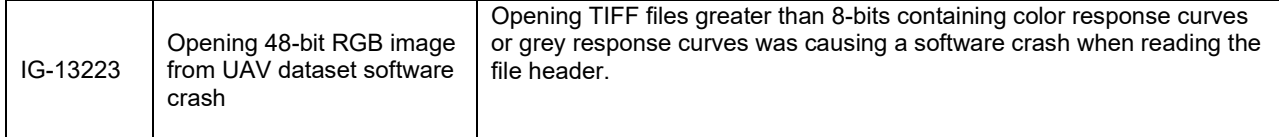

## <span id="page-25-0"></span>ImageStation DTMQue (ISDQ)

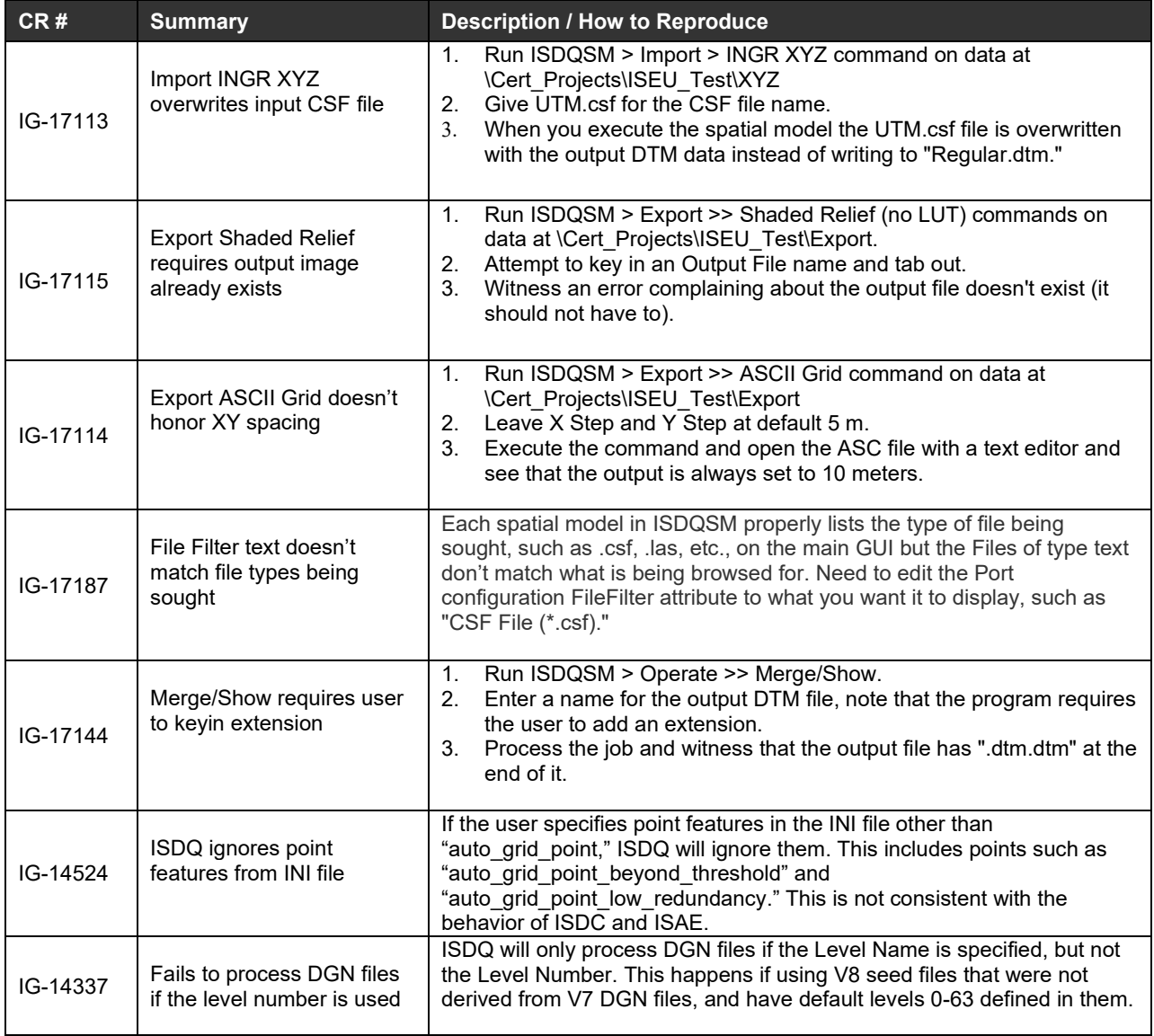

## <span id="page-25-1"></span>ImageStation Stereo for GeoMedia (ISSG)

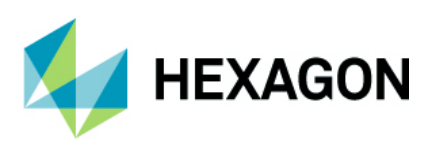

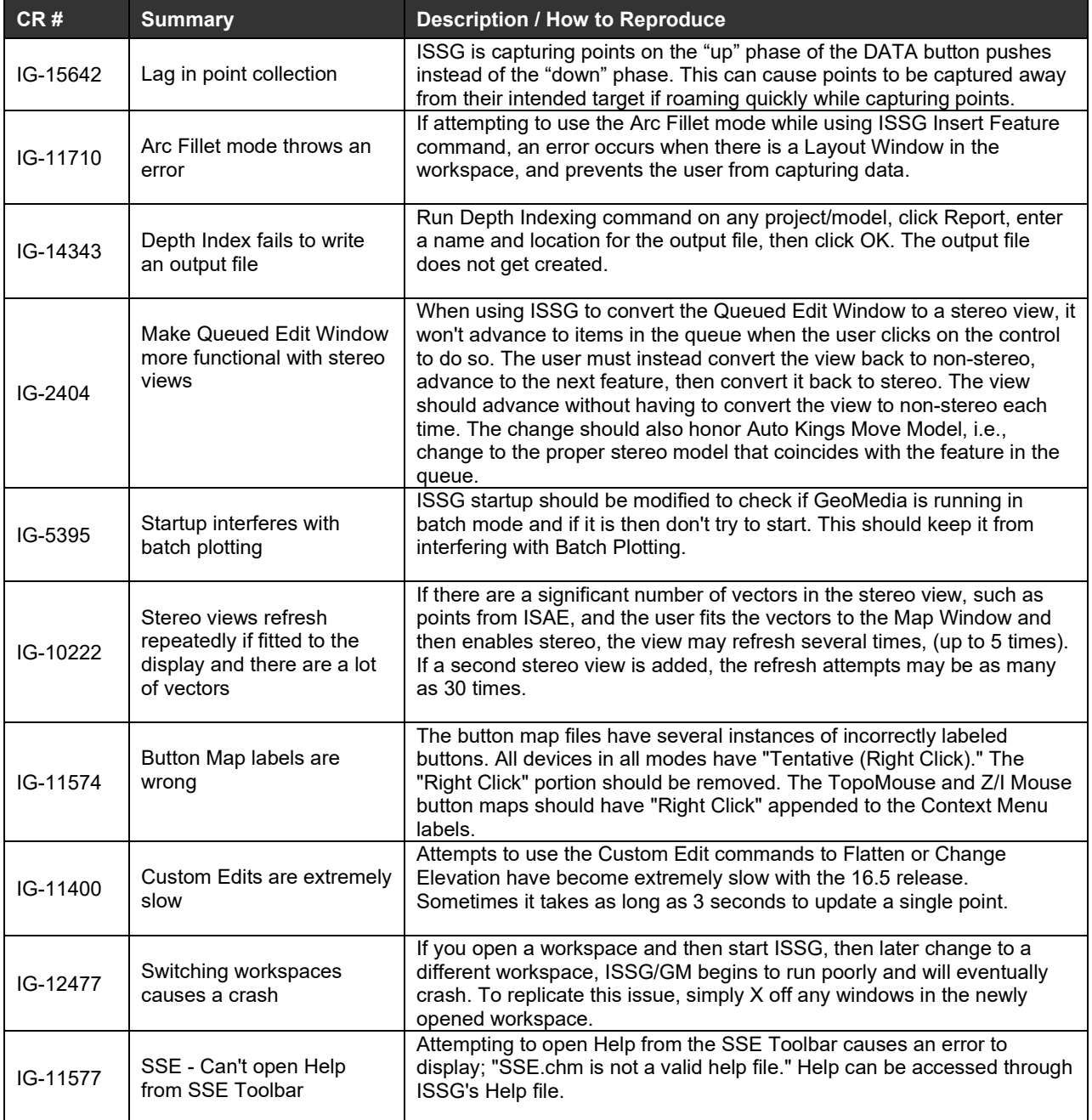

## <span id="page-26-0"></span>ImageStation DTM for GeoMedia (ISDG)

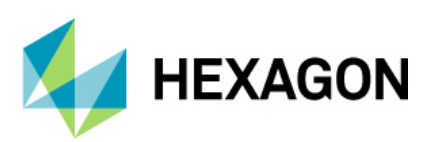

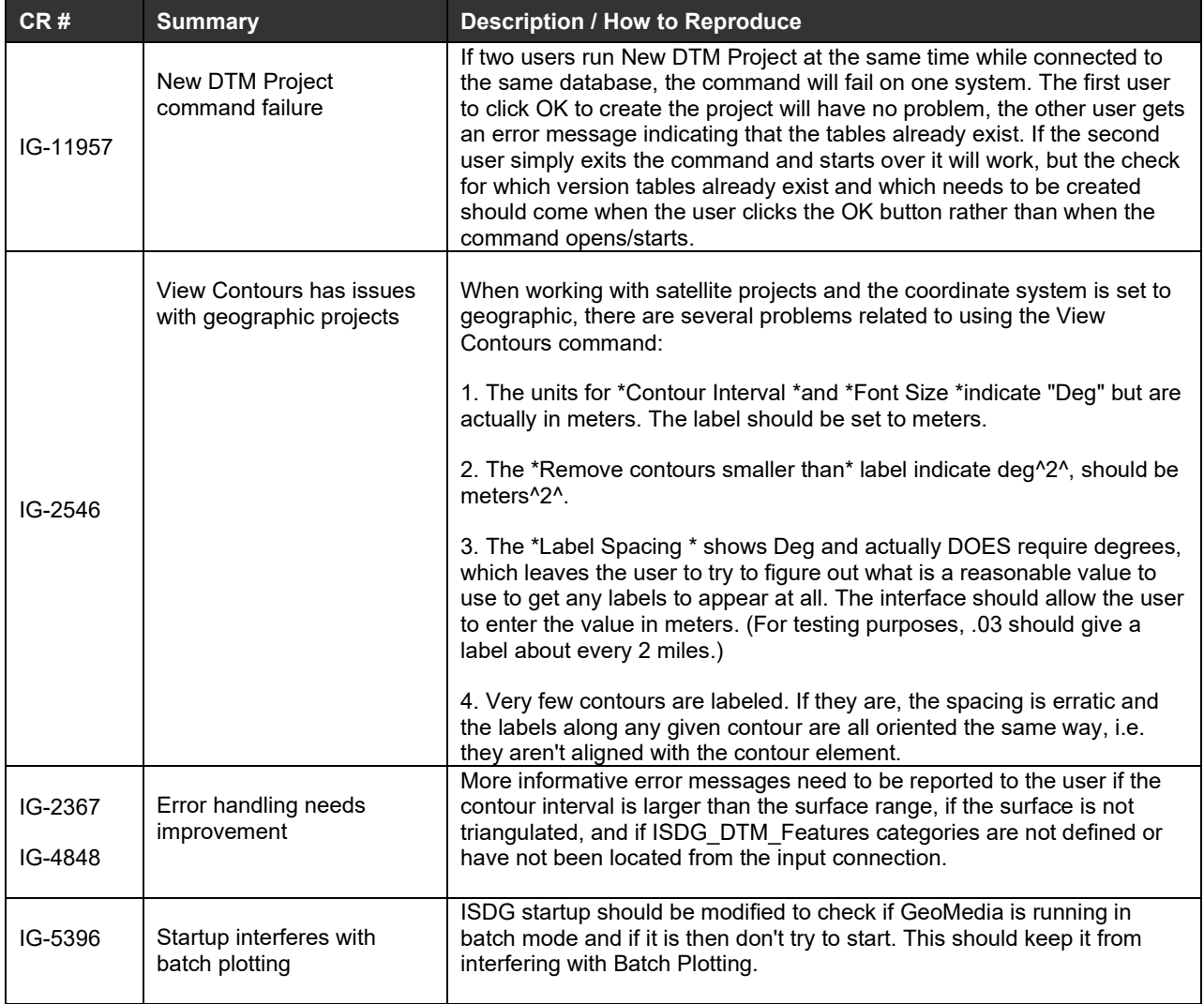

## <span id="page-27-0"></span>ImageStation Stereo Display (ISSD)

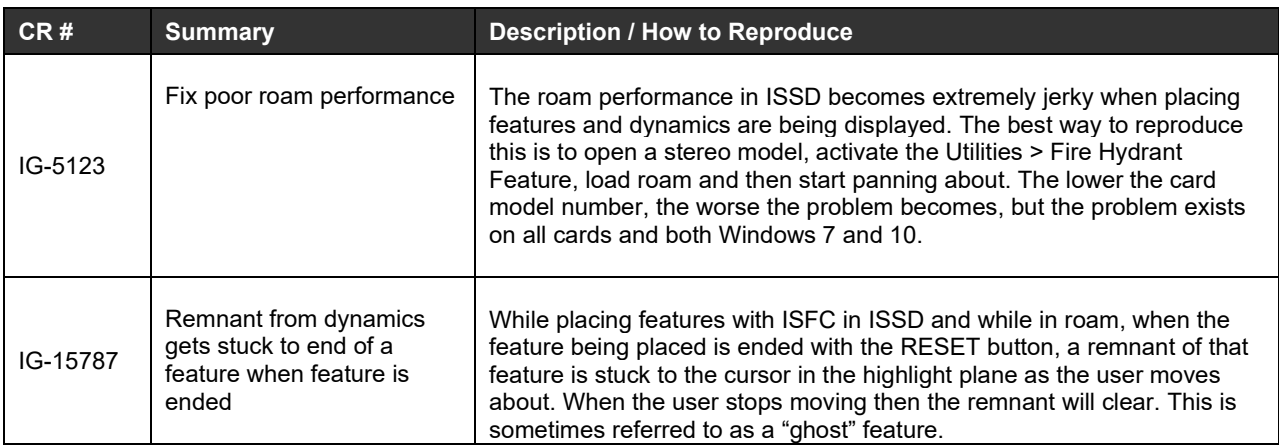

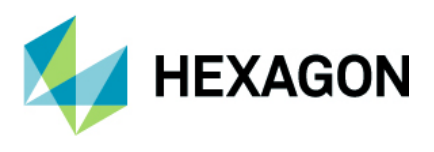

#### <span id="page-28-0"></span>ImageStation Image Formatter (ISIF)

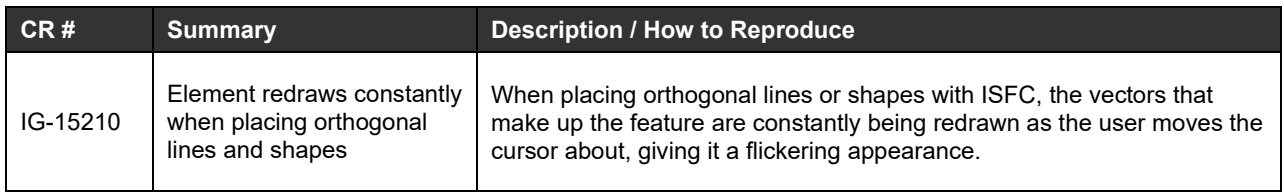

## <span id="page-28-1"></span>ImageStation Automatic Elevations (ISAE)

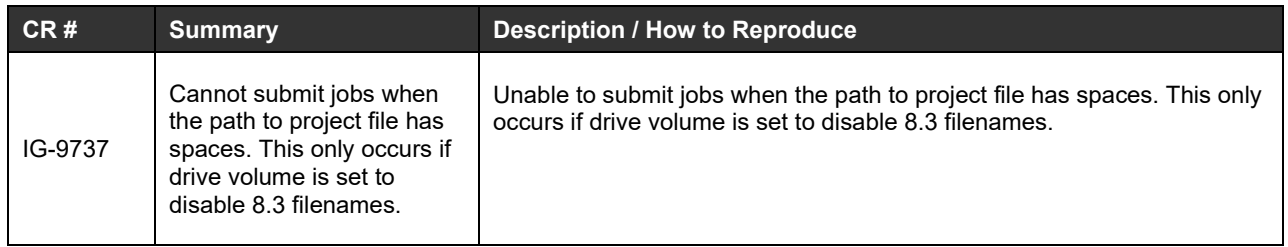

#### <span id="page-28-2"></span>ImageStation Automatic Elevations Extended (ISAE-X)

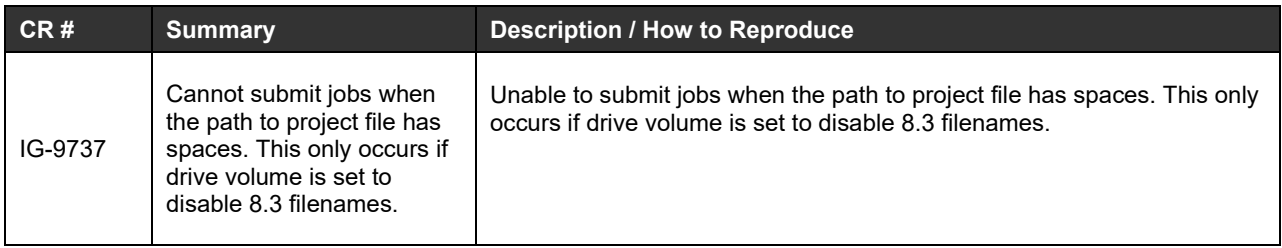

## <span id="page-28-3"></span>ImageStation OrthoPro (ISOP)

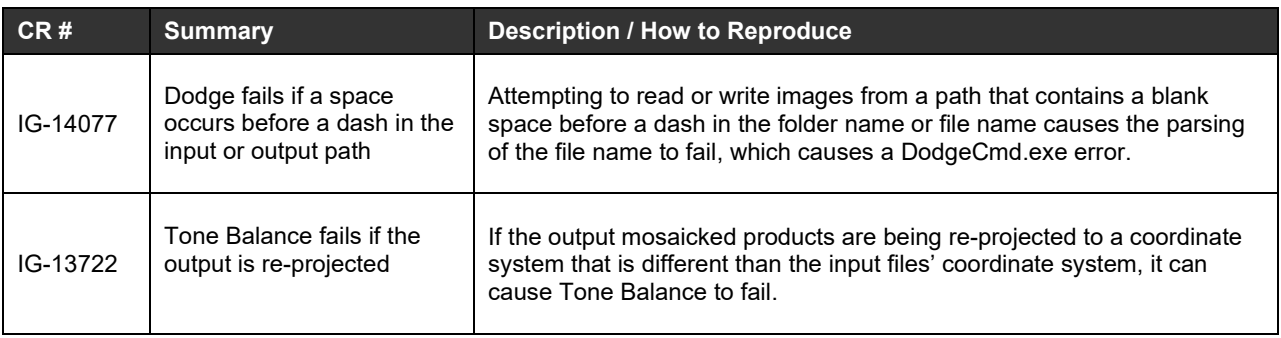

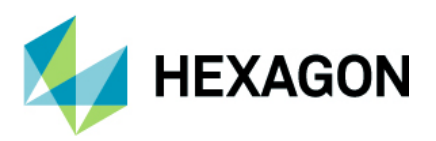

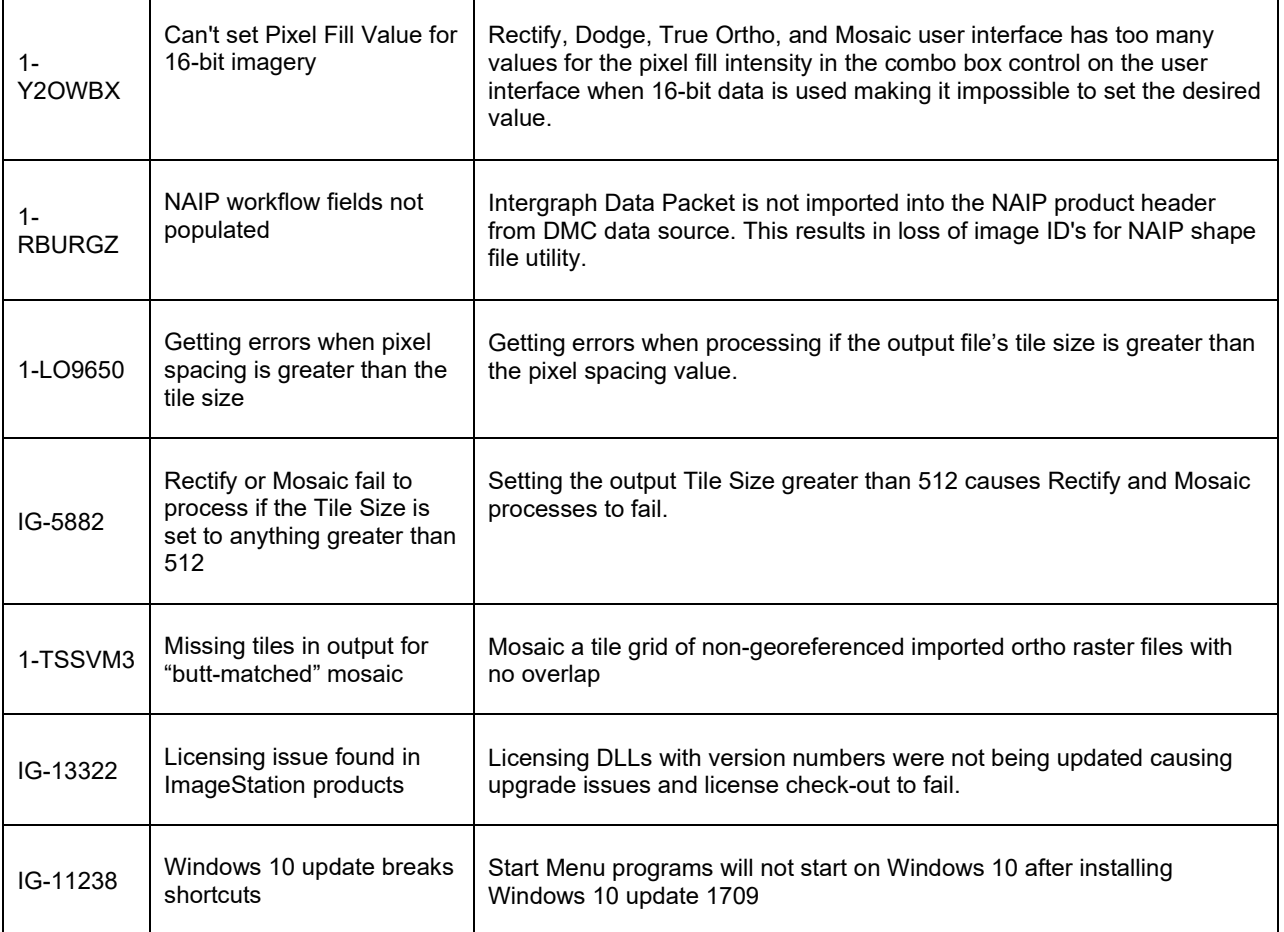

## <span id="page-29-0"></span>ImageStation PixelQue (ISPQ)

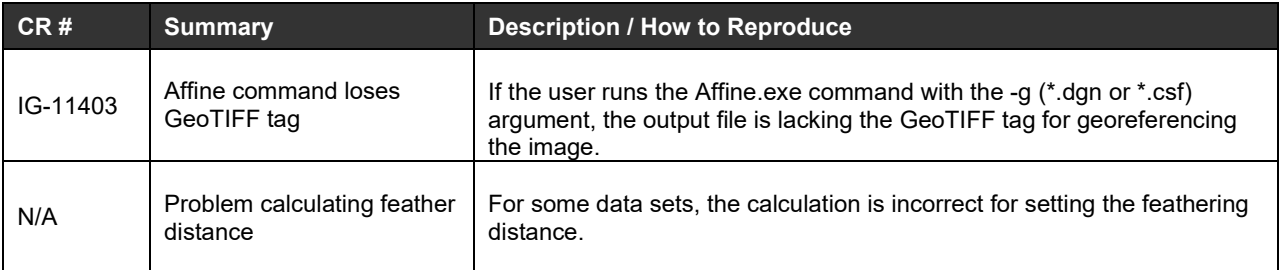

## <span id="page-29-1"></span>ImageStation Generate Stereo Mate (ISGS)

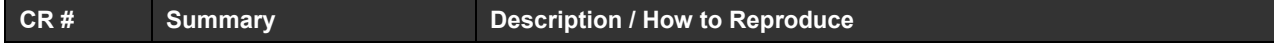

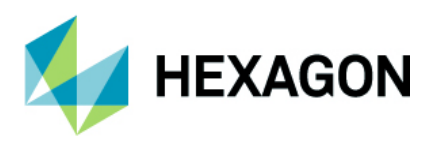

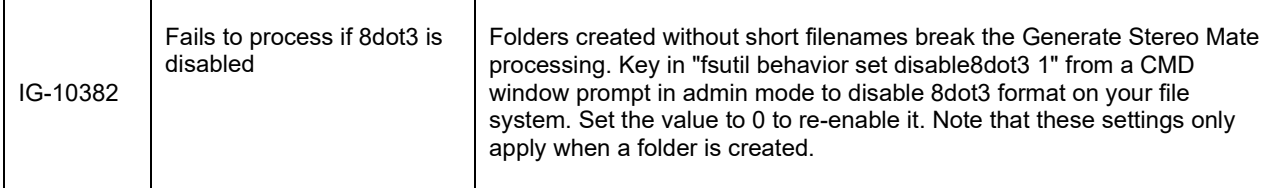

#### <span id="page-30-0"></span>ImageStation Extract CSF (ISEC)

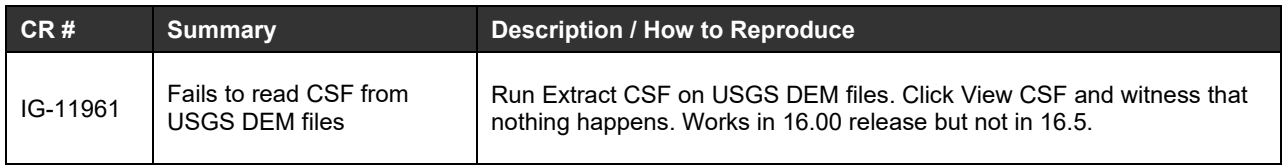

# <span id="page-30-1"></span>**Deprecated**

#### <span id="page-30-2"></span>Windows 7

After January 14, 2020, Microsoft will no longer provide security updates or support for PCs running Windows 7. Consequently, support for Windows 7 was deprecated. Users should upgrade to Windows 10.

#### <span id="page-30-3"></span>SQL Server 2014

Support for SQL Server 2014 in ISDG is considered to be viable in this release, which means it is expected to work but is no longer tested, and problems that are unique to it are not guaranteed to be fixed.

#### <span id="page-30-4"></span>Task Schedule Jobs in ISPM

The option to submit jobs later in the Generate Stereo Models and DOQ to GeoTIFF Converter commands was deprecated. The ability to submit ISAT matching jobs later is still supported.

#### <span id="page-30-5"></span>ORIMA Setup Removed from Master Setup

ORIMA was removed from the ImageStation Master Setup. The product can be obtained from the Hexagon Geospatial download site at [https://download.hexagongeospatial.com/.](https://download.hexagongeospatial.com/)

#### <span id="page-30-6"></span>Display Frame Removed from ISDG View Contours

The Display Frame option was removed from the View Contours dialog as it is now redundant with the style settings of the ContourLabel feature class.

#### <span id="page-30-7"></span>DTM Format Change

The DTM format generated from ImageStation products (ISAE, ISDG, and ISDQ) was modified to maintain the classification of points that are generated with ISAE. Other products, such as ISDG and ISSG, now recognize this classification and use it to properly color code points for display.

**IMPORTANT:** This change to the DTM format structure makes it incompatible with older versions of ImageStation applications. Product versions prior to 2020 cannot use these files. Users that are required to

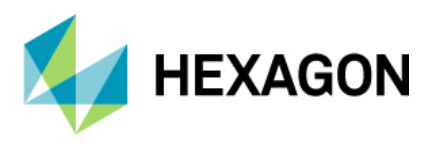

create files with backward compatibility for older products should use the new DTM6 to DTM5 translator that is delivered with ISDQ. No license is required to use the translator.

#### <span id="page-31-0"></span>GEOID09 Files

The GEOID09 vertical datum files are no longer delivered.

# <span id="page-31-1"></span>**Contact Us**

<https://go.hexagongeospatial.com/contact-us-today>

# <span id="page-31-2"></span>**About Hexagon**

Hexagon is a global leader in sensor, software and autonomous solutions. We are putting data to work to boost efficiency, productivity, and quality across industrial, manufacturing, infrastructure, safety, and mobility applications.

Our technologies are shaping urban and production ecosystems to become increasingly connected and autonomous — ensuring a scalable, sustainable future.

[Hexagon's Geospatial division](https://www.hexagongeospatial.com/) creates solutions that deliver a 5D smart digital reality with insight into what was, what is, what could be, what should be, and ultimately, what will be.

Hexagon (Nasdaq Stockholm: HEXA B) has approximately 20,000 employees in 50 countries and net sales of approximately 4.3bn USD. Learn more at at [hexagon.com](https://hexagon.com/) and follow us [@HexagonAB.](https://twitter.com/hexagonab)

# <span id="page-31-3"></span>**Copyright**

© 2020 Hexagon AB and/or its subsidiaries and affiliates. All rights reserved. Hexagon and the Hexagon logo are registered trademarks of Hexagon AB or its subsidiaries. All other trademarks or service marks used herein are property of their respective owners.

Product Documentation Terms of Use

PLEASE READ THESE TERMS CAREFULLY BEFORE USING HEXAGON GEOSPATIAL'S DOCUMENTATION ("DOCUMENT"). USE OF THIS DOCUMENT INDICATES ACCEPTANCE OF THIS AGREEMENT WITHOUT MODIFICATION. IF YOU DO NOT AGREE TO THE TERMS HEREOF ("TERMS"), DO NOT USE THIS DOCUMENT.

Use Of This Document

All materials in this Document are copyrighted and any unauthorized use may violate worldwide copyright, trademark, and other laws. Subject to the terms of this Agreement, Hexagon Geospatial (a Division of

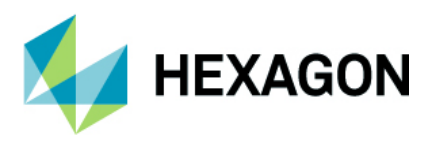

Intergraph Corporation) and Intergraph's subsidiaries ("Intergraph") hereby authorize you to reproduce this Document solely for your personal, non-commercial use. In consideration of this authorization, you agree to retain all copyright and other proprietary notices contained therein. You may not modify the Materials in any way or reproduce or publicly display, perform, or distribute or otherwise use them for any public or commercial purpose, except as specifically authorized in a separate agreement with Hexagon Geospatial.

The foregoing authorization specifically excludes content or material bearing a copyright notice or attribution of rights of a third party. Except as expressly provided above, nothing contained herein shall be construed as conferring by implication, estoppel or otherwise any license or right under any copyright, patent or trademark of Hexagon Geospatial or Intergraph or any third party.

If you breach any of these Terms, your authorization to use this Document automatically terminates. Upon termination, you will immediately destroy any downloaded or printed Materials in your possession or control.

#### **Disclaimers**

ALL MTERIALS SUPPLIED HEREUNDER ARE PROVIDED "AS IS", WITHOUT WARRANTY OF ANY KIND, EITHER EXPRESSED OR IMPLIED, INCLUDING, BUT NOT LIMITED TO, ANY IMPLIED WARRANTIES OF MERCHANTABILITY, FITNESS FOR A PARTICULAR PURPOSE, OR NON-INFRINGEMENT. Hexagon Geospatial does not warrant that the content of this Document will be error-free, that defects will be corrected, or that any Hexagon Geospatial Website or the services that make Materials available are free of viruses or other harmful components.

Hexagon Geospatial does not warrant the accuracy and completeness of this Document. Hexagon Geospatial may make changes to this Document at any time without notice.

#### Limitation Of Liability

IN NO EVENT SHALL HEXAGON GEOSPATIAL BE LIABLE FOR ANY DIRECT, INDIRECT, INCIDENTAL, SPECIAL OR CONSEQUENTIAL DAMAGES, OR DAMAGES FOR LOSS OF PROFITS, REVENUE, DATA OR USE, INCURRED BY YOU OR ANY THIRD PARTY, WHETHER IN AN ACTION IN CONTRACT OR TORT, ARISING FROM YOUR ACCESS TO, OR USE OF, THIS DOCUMENT.

#### Indemnification

You agree to defend, indemnify, and hold harmless Hexagon Geospatial, its officers, directors, employees, and agents from and against any and all claims, liabilities, damages, losses or expense, including reasonable attorneys fees and costs, arising out of or in any way connected with your access to or use of this Document.

#### Use Of Software

Use of software described in this Document is subject to the terms of the end user license agreement that accompanies the software, if any. You may not download or install any software that is accompanied by or includes an end user license agreement unless you have read and accepted the terms of such license agreement. Any such software is the copyrighted work of Hexagon Geospatial, Intergraph or its licensors.

#### Links To Third Party Websites

This Document may provide links to third party websites for your convenience and information. Third party websites will be governed by their own terms and conditions. Hexagon Geospatial does not endorse companies or products to which it links.

Third party websites are owned and operated by independent parties over which Hexagon Geospatial has no control. Hexagon Geospatial shall not have any liability resulting from your use of the third party website. Any

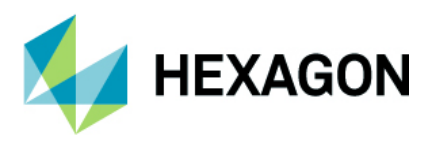

link you make to or from the third party website will be at your own risk and any information you share with the third party website will be subject to the terms of the third party website, including those relating to confidentiality, data privacy, and security.

#### **Trademarks**

The trademarks, logos and service marks ("Marks") displayed in this Document are the property of Hexagon Geospatial, Intergraph or other third parties. Users are not permitted to use Marks without the prior written consent of Hexagon Geospatial, Intergraph or the third party that owns the Mark. "Intergraph" is a registered trademark of Intergraph Corporation in the United States and in other countries. Other brands and product names are trademarks of their respective owners.

Find additional trademark information.

#### Procedure For Making Claims Of Copyright Infringement

Notifications of claimed copyright infringement should be sent to Hexagon Geospatial by mail at the following address: Intergraph Corporation, Attn: Intergraph Legal Department, P.O. Box 240000, Huntsville, Alabama 35824.

US Government Restricted Right Materials are provided with "RESTRICTED RIGHTS." Use, duplication, or disclosure of Materials by the U.S. Government is subject to restrictions as set forth in FAR 52.227-14 and DFARS 252.227-7013 et seq. or successor provisions thereto. Use of Materials by the Government constitutes acknowledgement of Hexagon Geospatial or Intergraph's proprietary rights therein.

#### International Use

You may not use or export Materials in violation of U.S. export laws and regulations. Hexagon Geospatial makes no representation that Materials are appropriate or available for use in every country, and access to them from territories where their content is illegal is prohibited.

Hexagon Geospatial provides access to Hexagon Geospatial international data and, therefore, may contain references or cross references to Hexagon Geospatial products, programs and services that are not announced in your country. These references do not imply that Hexagon Geospatial intends to announce such products, programs or services in your country.

The Materials are subject to U.S. export control and economic sanctions laws and regulations and you agree to comply strictly with all such laws and regulations. In addition, you represent and warrant that you are not a national of, or otherwise located within, a country subject to U.S. economic sanctions (including without limitation Iran, Syria, Sudan, Cuba, and North Korea) and that you are not otherwise prohibited from receiving or accessing the Materials under U.S. export control and economic sanctions laws and regulations. Hexagon Geospatial makes no representation that the Materials are appropriate or available for use in every country, and access to them from territories where their content is illegal is prohibited. All rights to use the Materials are granted on condition that such rights are forfeited if you fail to comply with the terms of this agreement.

#### Revisions

Hexagon Geospatial reserves the right to revise these Terms at any time. You are responsible for regularly reviewing these Terms. Your continued use of this Document after the effective date of such changes constitutes your acceptance of and agreement to such changes.

#### Applicable Law

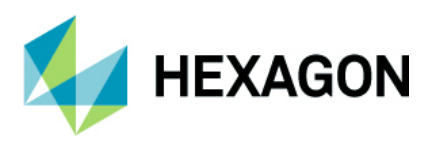

This Document is created and controlled by Hexagon Geospatial in the State of Alabama. As such, the laws of the State of Alabama will govern these Terms, without giving effect to any principles of conflicts of law. You hereby irrevocably and unconditionally consent to submit to the exclusive jurisdiction of the United States District Court for the Northern District of Alabama, Northeastern Division, or the Circuit Court for Madison County, Alabama for any litigation arising out of or relating to use of this Document (and agree not to commence any litigation relating thereto except in such courts), waive any objection to the laying of venue of any such litigation in such Courts and agree not to plead or claim in any such Courts that such litigation brought therein has been brought in an inconvenient forum. Some jurisdictions do not allow the exclusions or limitations set forth in these Terms. Such exclusions or limitations shall apply in all jurisdictions to the maximum extent allowed by applicable law.

#### Questions

[Contact us](https://www.hexagongeospatial.com/about-us/our-company/contact-us) with any questions regarding these Terms.